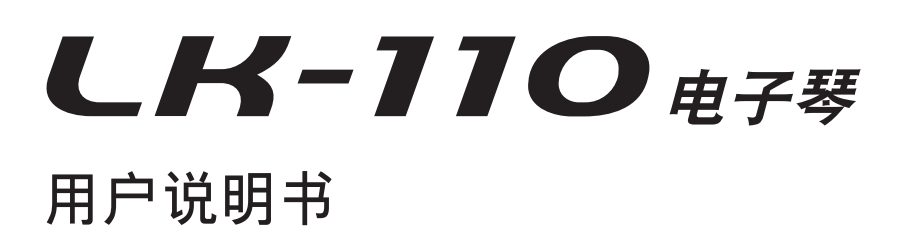

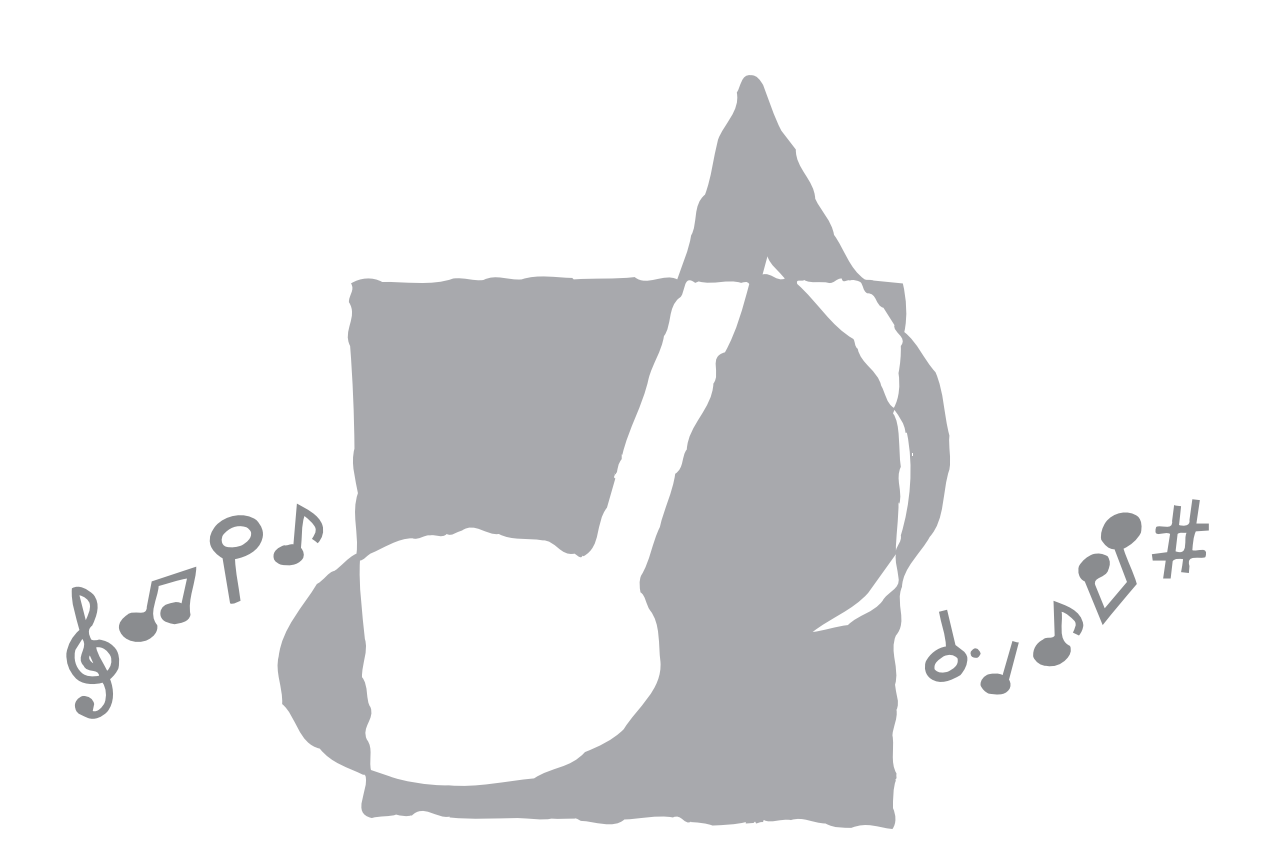

**CASIO.** 

安全须知

感谢您选购卡西欧电子乐器。

- 用本乐器之前,请注意详细阅读本说 明书。
- 请妥善保管所有信息以便日后查阅。

#### 标志

为确保您安全正确地使用本乐器, 防止对用户和他人造成伤害以及对财产 造成损坏,本说明书及乐器上标有一系 列安全标志。各种标志及其含义如下:

#### 危险

此标志表示,若无视本标志,错 误操作,有导致人员死亡及严重受伤 的危险。

#### 警告

此标志表示,若无视本标志,错 误操作,有导致人员死亡及严重受伤 之潜在危险。

#### 注意

此标志表示,若无视本标志并错 误操作本产品,有导致人员受伤或其 他财物遭受损坏之潜在危险。

#### 标志范例

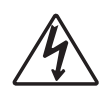

此三角形标志(△)表示 用户应注意的事项。(左例为 小心触电。)

此划有斜线的圆形标志 (8) 表示禁止事项。标志中 或旁边的图示表示具体禁止之 内容。(左例为禁止拆卸。)

的

黑圆点(●)表示必须遵 守之事项。此标志中的图示表 示具体的必须遵守事项之内 容。(左例为必须将电源插头 拔离插座。)

#### 危险

#### 碱性电池

万一不小心让从碱性电池 泄漏的电池液进入眼睛,请立 即执行下述操作。

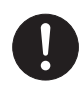

1.切勿揉搓眼睛!马上用干净 的水清洗眼睛。

2.立即向医生咨询。

碱性电池的电池液不从眼 睛中除去有导致眼睛失明的 危险。

#### 警告

#### 冒烟、异味、过热

当电子琴冒烟、发出异味 或过热时,继续使用有导致火 灾及触电的危险。出现上述情 况时应立即执行下述操作。

- 1.关闭电源。
- 2.如果正在使用交流电变压器 进行供电, 则从墙上的电源 插座将其拔下。
- 3.与您的经销商或卡西欧特约 服务中心联系。

#### 交流电变压器

●交流电变压器使用不当有造 成火灾及触电的危险。必须 遵守下列注意事项。

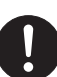

- 必须使用本产品指定的专 用交流电变压器。
- 必须仅使用输出电压在标 记于交流电变压器上的额 定电压范围之内的交流电源。
- 不可使电源插座及电源延 长线超载。

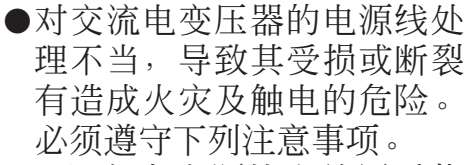

- 切勿在电源线上放置重物 或使其受热。
- 切勿试图改造电源线或使 其过份弯曲。
- 切勿扭拧或拉扯电源线。
- 如果电源线或插头受损, 请与您的经销商或卡西欧 特约服务中心联系。
- ●切勿用湿手触摸交流电变压 器。否则有造成触电的危险。

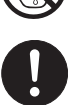

- ●请在不会溅上水的地方使用 交流电变压器。水会导致火 灾和触电的危险。
- ●不要在交流电变压器上放置 盛满液体的瓶子或任何其他 容器。水会导致火灾和触电 的危险。

#### 电池

电池使用不当会导致其泄 漏液体,造成电池周围部件受 到腐蚀,或发生爆炸,有导致 火灾及人员受伤的危险。必须 严格遵守下列注意事项。

• 切勿试图拆解电池或使其 短路。

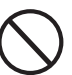

- 切勿将其暴露于热源处或弃 于火中焚烧。
- 切勿混用新旧电池。
- 切勿混用不同种类的电池。
- 切勿对电池进行充电。
- 电池的正极 (+) 与负极 (–) 的方向必须正确。

#### 不要烧弃本产品

切勿将本产品弃于火中。 否则会导致其爆炸,有造成火 灾和人员受伤的危险。

#### 水及异物

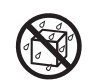

水、其他液体及异物(金 属片等)进入本产品有导致火 灾及触电的危险。出现上述情 况时应立即执行下述操作。

- 1.关闭电源。
- 2.如果正在使用交流电变压器 讲行供申, 则从墙上的电源 插座将其拔下。
- 3.与您的经销商或卡西欧特约 服务中心联系。

#### 拆解及改造

切勿试图以任何方式拆解 本产品或将其改造。否则有造 成触电、烫伤或其他人身伤害 的危险。应将所有内部检查、 调节及维护作业委托给您的经 销商或卡西欧特约服务中心。

#### 掉落及击撞

本产品经掉落或受到强烈 的撞击受损后继续使用有造成 火灾及触电的危险。出现上述 情况时应立即执行下述操作。

1.关闭电源。

- 2.如果正在使用交流电变压器 进行供电,则从墙上的电源 插座将其拔下。
- 3.与您的经销商或卡西欧特约 服务中心联系。

#### 塑料袋

切勿让任何人将本产品包 装用的塑料袋套在头上或放入 口中。否则有造成窒息的危 险。有幼儿的家庭要特别注意。

#### 与本产品和支架保持距离\*

爬上电子琴或其支架有造 成其翻倒或损坏的危险。有幼 儿的家庭要特别注意。

#### 摆放

应避免将本产品放置在不 稳定的支架上,不平整的表面 上或任何其他不稳定的地方。 否则会造成本产品跌落,有导 致人员受伤的危险。

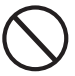

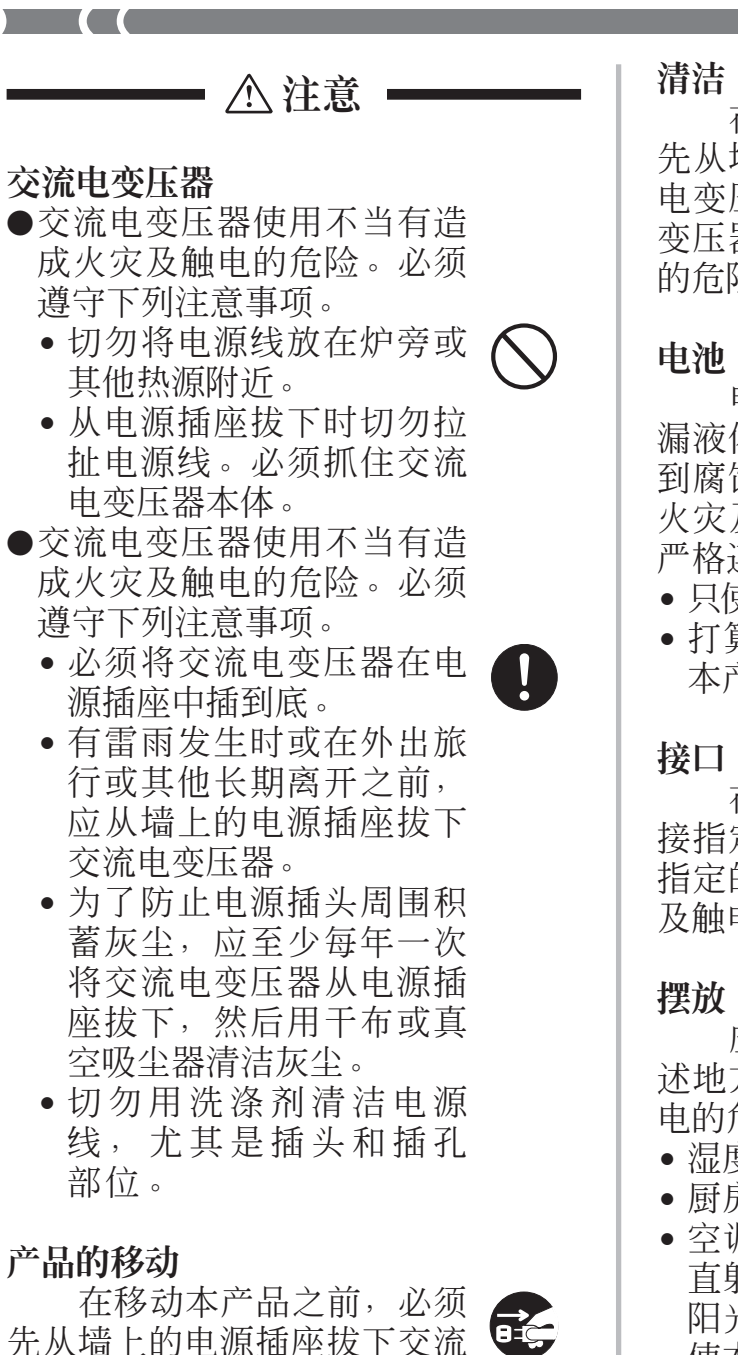

电变压器并拔下所有其他电缆 及连接线。否则有导致接线损 坏、造成火灾及触电的危险。

在清洁本产品之前,必须 先从墙上的电源插座拔下交流 电变压器。否则有导致交流电 变压器损坏,造成火灾及触电 的危险。

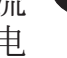

电池使用不当会导致其泄 漏液体,造成电池周围部件受 到腐蚀, 或发生爆炸, 有导致 火灾及人员受伤的危险。必须 严格遵守下列注意事项。

- 只使用为本产品指定的电池。
- 打算长时期不使用时,应从 本产品取出电池。

在本产品的接口上只能连 接指定的设备和装置。连接非 指定的设备或装置有造成火灾 及触电的危险。

应避免将本产品摆放在下 述地方。否则有导致火灾及触 电的危险。

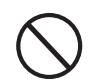

- 湿度高或灰尘多的地方。
- 厨房或其他有油烟的地方。
- 空调机附近, 电热毯上, 受 直射阳光照射的地方,停在 阳光下的车中或任何其他会 使本产品产生高温的地方。

显示屏

• 切勿按压显示屏的 LCD 板或 使其受到强烈的撞击。否则 会使 LCD 板的玻璃破裂,有 造成人员受伤的危险。

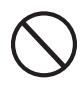

- 如果 LCD 板破裂或断裂,切 勿触摸其中的液体。LCD 板 中的液体会使皮肤发炎。
- 如果不小心让 LCD 板的液体 进入口中,应立即用清水漱 口,然后向医生咨询。
- 如果不小心让 LCD 板的液体 进入眼睛或沾到皮肤上,应 立即用清水清洗至少 15 分 钟,然后向医生咨询。

#### 音量

切勿长时间大音量地播放 音乐。使用耳机时要特别注 意。音量过高会损害您的听力。

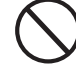

#### 健康须知

询。

有些人在突见强光或强闪 光时身体会出现片刻的肌肉痉 挛,失去知觉或其他症状。但 这种情况极为少见。

- 如果您怀疑自已有可能会出 现上述情况,请务必在使用 本产品之前向医生咨询。
- 请在光线良好的地方使用本 产品。
- 万一在使用本产品时您感到 任何与上述相似的症状,请 立即停止使用并向医生咨

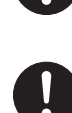

重物

切勿将重物放置在本产 品上。

否则会使本产品的顶部过 重,造成本产品翻倒或使其上 物体掉落,有导致人员受伤的 危险。

#### 支架\*的正确组装

支架组装不正确会令其翻 倒,造成本产品掉落,有导致 人员受伤的危险。

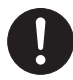

因此,必须按照其附带说 明书中的指示进行组装。确保 本产品正确地安装在其支架 上。

\* 支架为另选件。

#### **重要!**

当使用电池时,如果出现下列任何症状,请务 必更换电池或切换至某个交流电源。

- 电源指示符暗淡
- 乐器电源未打开
- 显示屏闪烁、暗淡或难以读取
- 扬声器/耳机音量异常低
- 声音输出失真
- 当以高音量播放时,声音偶尔中断
- 当以高音量播放时,突然断电
- 当以高音量播放时,显示屏闪烁或暗淡。
- 即使在您松开琴键之后,声音仍然持续输出
- 发出的音色与选取的音色完全不同
- 异常节奏型与乐曲库播放
- 当从连接的计算机或 MIDI 设备进行演奏时, 断 电、声音失真或音量过低
- 麦克风音量异常低
- 麦克风输入失真
- 当使用麦克风时,电源指示符暗淡

### ❐屏幕显示指法及时间指示符

•易于理解的屏幕显示指示符使键盘弹奏更为简单,是初学者的好帮手。

#### ❐100 种惊异的逼真音色

介绍

#### ❐增强的自动伴奏功能可适应更广泛的需要

•50 种内置自动伴奏型。

#### ❐100 首内置乐曲库乐曲

•内置乐曲库共有 100 首乐曲可供播放欣赏或在练习时一起弹奏。

#### ❐三步课程系统

- •通过跟随点亮的琴键弹奏提高您的音乐技巧。首先您需要播放内置乐曲库 100 首乐曲 中的一首,并查看在播放中点亮的琴键以熟悉此乐曲中音符的弹奏时间。然后,以适合 您的速度跟乐曲一起练习弹奏。最后,按照乐曲库乐曲的正常速度跟乐曲一起弹奏。
- •在步骤 1 或步骤 2 演奏过程中,本电子琴采用了模拟人声说出为弹奏所需要的音符而 应使用的指法(声部多指弹奏)。音符弹奏的时间也会表示在显示屏上。

#### ❐自动伴奏

•只需指定一个和弦,电子琴即会自动发出相配合的节奏、贝司及和弦型。单键节奏填充 可使伴奏音有趣而自然。

#### ❐移调功能

•只需简单的操作即可马上改变电子琴的音调。

#### ❐MIDI 兼容性

•连接至其他MIDI设备可使在本电子琴上演奏的音符同时在本电子琴及连接设备上播出。

#### ❐麦克风插孔

•连接市售麦克风后便可随着乐曲库乐曲进行歌唱。

### $\begin{bmatrix} \cdot \end{bmatrix}$ 目录

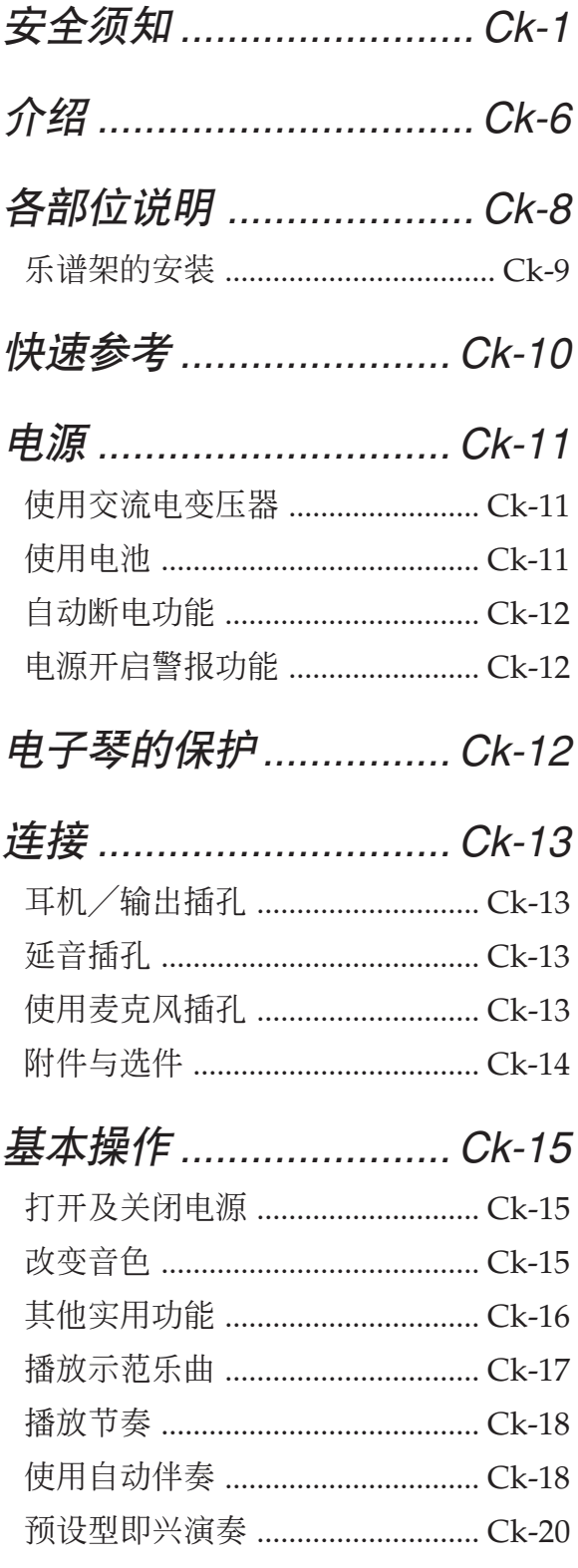

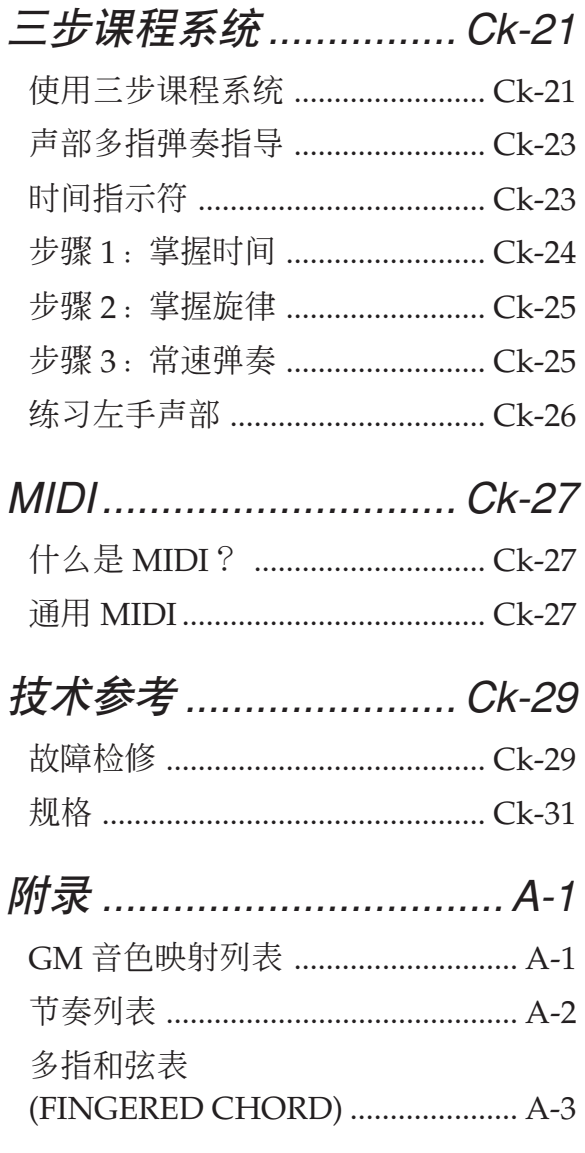

**MIDI Implementation Chart** 

## 各部位说明

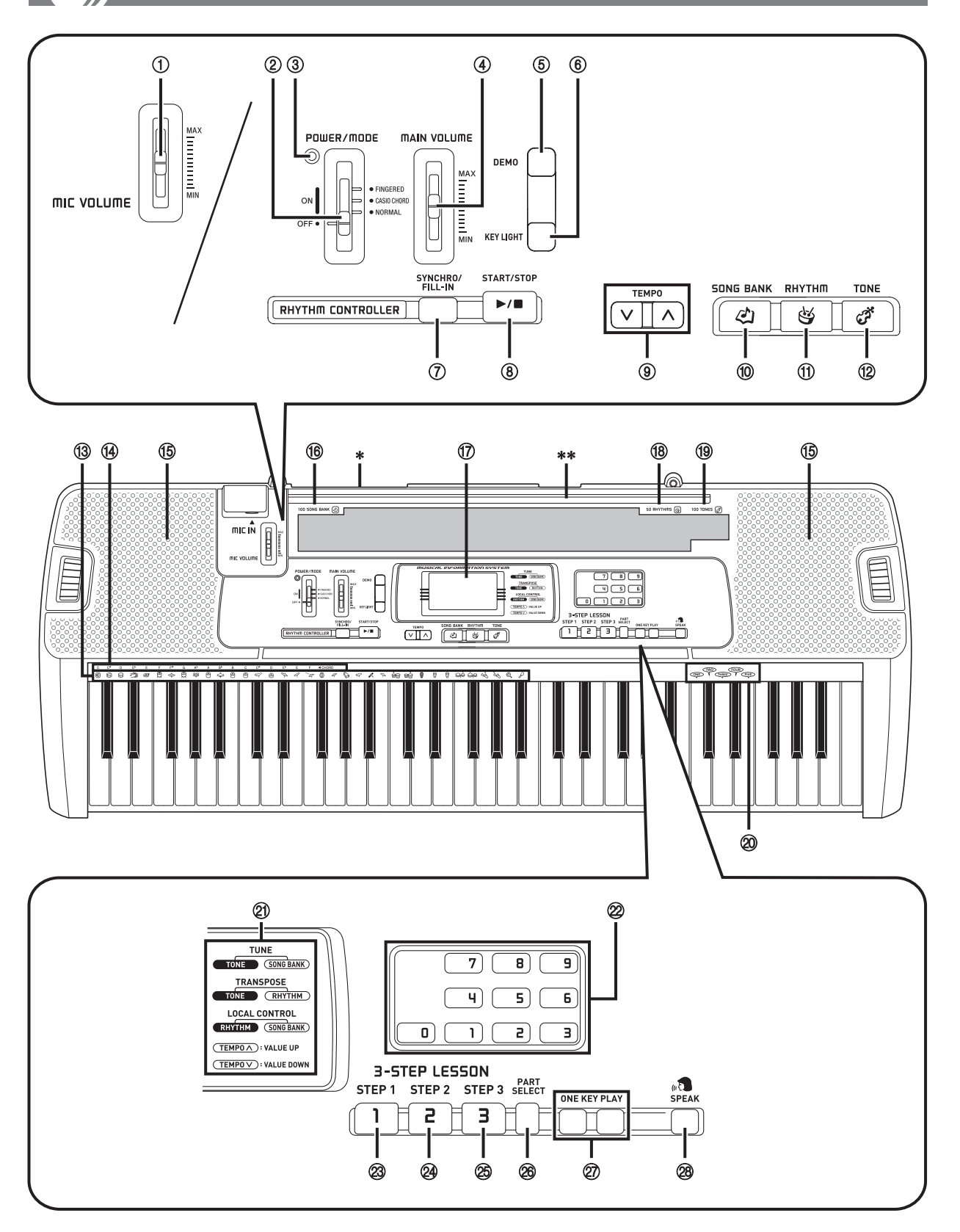

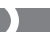

- 1 麦克风音量 (MIC VOLUME) 滑钮
- 2 电源/奏法 (POWER/MODE) 选择器
- 3 电源指示灯
- 4 主音量 (MAIN VOLUME) 滑钮
- 5 示范曲 (DEMO) 按钮
- 6 发光键 (KEY LIGHT) 按钮
- 节奏控制 (RHYTHM CONTROLLER) 7 同步开始/节奏填充 (SYNCHRO/FILL-IN) 按钮 8 开始/停止 (START/STOP) 按钮
- 9 速度 (TEMPO) 按钮
- 0 乐曲库 (SONG BANK) 按钮
- **(ft) 节奏 (RHYTHM) 按钮**
- B 音色 (TONE) 按钮

\*\* 乐谱架的安装

- **13 打击乐器列表**
- (4) 和弦 (CHORD) 根音名称
- 15 扬声器
- **(6) 100 曲乐曲库 (100 SONG BANK) 列表**
- **m** 显示屏
- **(8) 50 种节奏 (50 RHYTHMS) 列表** 有关详细说明, 请参阅页面 A-2 上的"节 奏列表"。
- **19 100 种音色 (100 TONES) 列表** 有关详细说明, 请参阅页面 A-1 上的"GM 音色映射列表"。
- 20 人声 1 至 5
- **21 移调/调音/内部控制 (TRANSPOSE/TUNE/** LOCAL CONTROL) 操作向导
- 22 数字按钮
- 三步课程 (3-STEP LESSON)
	- **23 步骤 1 (STEP 1) 按钮**
	- N 步骤 2 (STEP 2) 按钮
	- O 步骤 3 (STEP 3) 按钮
	- $@>E$  声部选择 (PART SELECT) 按钮
	- Q 单键弹奏 (ONE KEY PLAY) 按钮
	- 28 指法模拟声 (SPEAK) 按钮

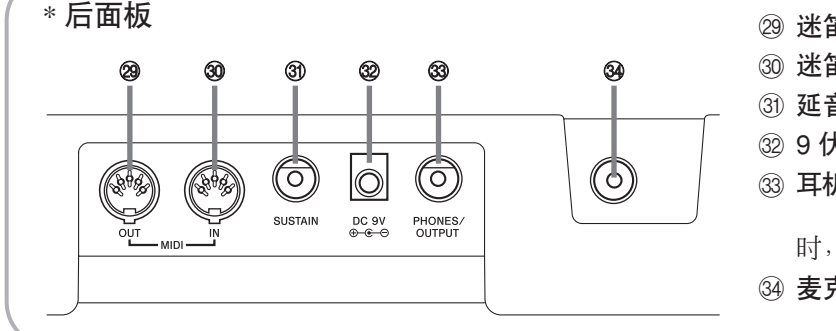

- **29 迷笛输出 (MIDI OUT) 终端**
- **30 迷笛输入 (MIDI IN) 终端**
- 30 延音 (SUSTAIN) 插孔
- **@ 9 伏直流电插孔**
- 33 耳机/输出 (PHONES/OUTPUT) 插孔 用于连接市售耳机。连接耳机 时,扬声器输出会自动切断。
- 34 麦克风输入 (MIC IN) 插孔

将电子琴附带乐谱架的两端插入顶面的两 个孔内。

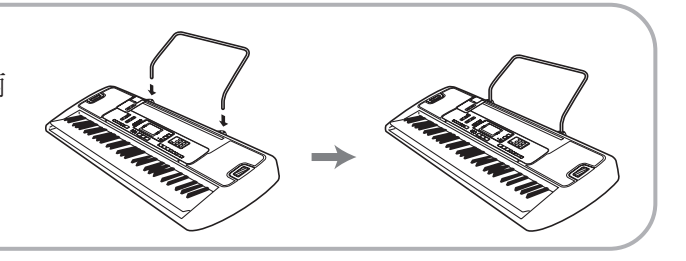

建议您把中文操作操作图板装在本机的表面 中文操作图板上标有按钮的中文名称。

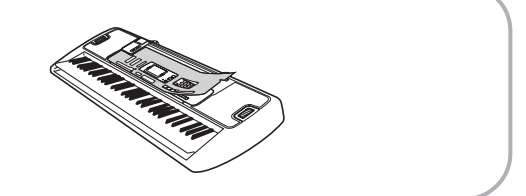

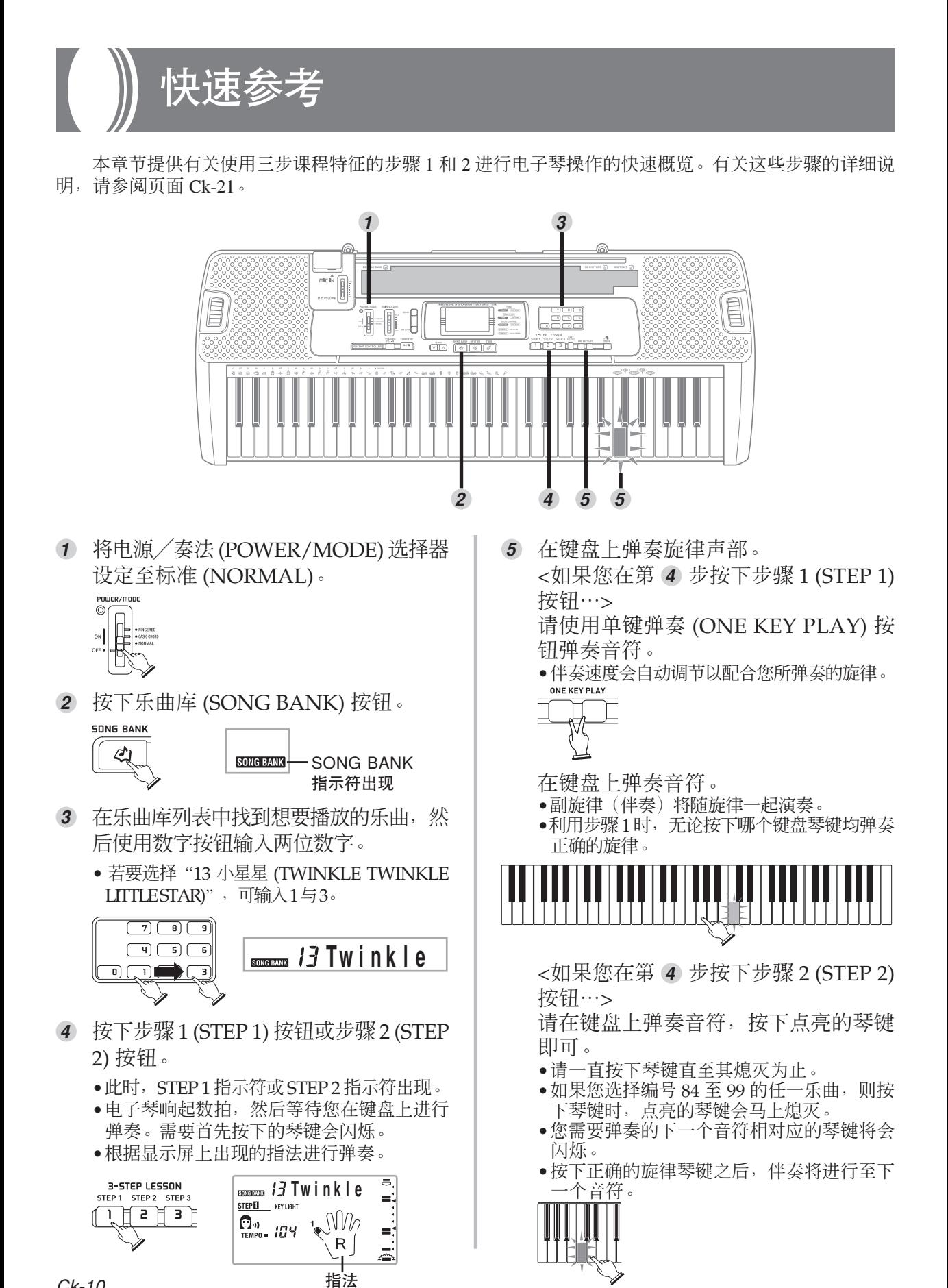

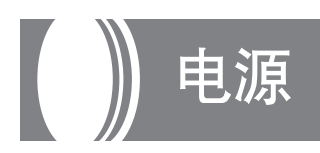

本电子琴可以通过标准的家用壁装插座(使用 指定的交流电变压器)或通过电池供电。一旦您不 使用本琴,应始终确保关闭电源。

#### 使用交流电变压器

应确保您仅使用本电子琴指定的交流电变压器。

指定的交流电变压器:AD-5

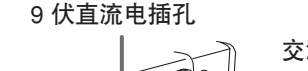

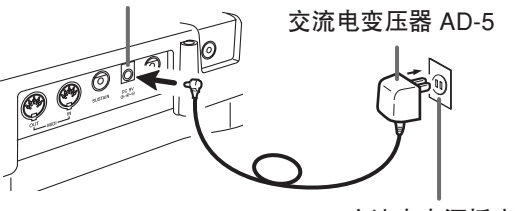

交流电电源插座

请注意下述重要注意事项,以防止电源线发生 损坏。

- 在使用期间
	- •切勿过度用力拉扯接线。
	- •切勿反复拉扯接线。
	- •切勿扭曲插头或者接口基部的接线。
	- •在使用时,不应拉紧电源线。
- 在搬动期间
	- •在搬动电子琴之前,应确保从电源插座上拔下 交流电变压器的插头。
- 在存储期间
	- •环束电源线,但是切勿将电源线环绕在交流电 变压器上。

\_\_\_\_\_\_\_\_\_\_\_ 重要!\_\_\_\_\_\_

- 在连接或者断开交流电变压器之前,应确保先关闭 本电子琴电源。
- 若长时间使用交流电变压器,则可能引起发热,碰 触时可感觉到。这是正常现象,不表示发生任何 故障。

#### 使用电池

在装载入或者更换电池之前,务必始终确保关 闭电子琴电源。

#### 装载电池

**1.** 卸下电池盒盖。

**2.** 将 6 节 AA 型电池 装入电池盒内。

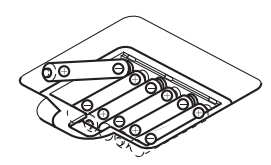

- 应确保正极 (+) 与负极 (–) 端子朝向正确。
- **3.** 将电池盒盖上的突出部插入相应的孔 内,然后关闭盒盖。

#### ■注意

• 如果您在接通电源时装载和更换电池,则电子琴可 能无法正确运行。如果发生这种情况,则应关闭电 子琴电源,然后再接通,应可以使电子琴功能恢复 正常。

#### 有关电池的重要信息

■ 电池寿命(近似值)说明如下: 碱性电池 **..................................... 4** 小时 锰电池 **......................................... 1** 小时

上述值是电子琴音量处于中等设定状态 时,在正常温度下的标准电池寿命。极高或者 极低温度, 或者很大的音量设定, 均会缩短电 池寿命。

#### 警告

电池使用不当会导致其漏液,造成电池周围部件 受到腐蚀,或发生爆炸,有导致火灾及人员受伤的危 险。必须严格遵守下列注意事项。

- 切勿试图拆解电池或使其短路。
- 切勿将其暴露于热源处或弃于火中焚烧。
- 切勿混用新旧电池。
- 切勿混用不同种类的电池。
- 切勿对电池进行充电。
- 电池的正极 (+) 与负极 (–) 的方向必须正确。

 $\infty$ 

#### 注意

 $\blacksquare$ 

电池使用不当会导致其漏液,造成电池周围部件 受到腐蚀,或发生爆炸,有导致火灾及人员受伤的危 险。必须严格遵守下列注意事项。

• 只使用为本产品指定的电池。

• 打算长时期不使用时,应从本产品取出电池。

#### 自动断电功能

当您使用电池电源时,一旦您持续大约 6 分钟 不进行任何操作,电子琴会自动断电。当发生这种 情况时,将电源/奏法 (POWER/MODE) 选择器移 动至关(OFF) 位置, 然后移回至标准(NORMAL)、 卡西欧和弦 (CASIO CHORD) 或多指和弦 (FINGERED),即可重新打开电源。

#### ■注意

• 当您使用交流电变压器为电子琴提供电源时,自动 断电功能则会失效(不起作用)。

#### 电源开启警报功能

如果保持电源打开而大约6分钟内未进行任何 操作, 则琴键即会点亮进行提醒。请注意, 仅是琴 键点亮,而无任何声音发出。当发生这种情况时, 可按任意按钮或琴键以解除电源开启警报。

#### ❚ 注意

- 电源开启警报功能仅限使用交流电变压器作为电源 时才生效,使用电池作为电源时失效。
- 手动关闭电源并随后再次打开时,自动断电功能及 电源开启警报功能会重新启动。

子琴的保护

#### 请避免高温、湿气或直射的阳光。

请勿将本乐器暴露于直射的阳光下、放置于空 调机附近或任何极热的地方。

#### 请勿在电视机或收音机附近使用。

本乐器会对电视机及收音机的无线电接收造成 视频或音频干扰。如果发生这种情况,请将本乐器 从电视机或收音机旁边移开。

#### 请勿使用油漆、稀释剂或类似的化学药品进 行清洁。

请使用蘸有水和中性洗涤剂稀释溶液的软布清 洁本电子琴。请先将软布浸入该溶液中然后将其拧 干,再进行擦拭。

#### ■注意

 $\infty$ 

• 您可能会看到电子琴外壳表面上有划线。这是在外 壳吹塑成型过程中造成的,并非塑料外壳的裂痕或 断裂,因而不必担心。

# 连接

#### 耳机/输出插孔

在连接耳机或者其他外部设备之前,应确保首 先调低电子琴与连接设备的音量设定。在完成连接 之后, 您可以将音量调节至理想水平。

#### **[**后面板**]**

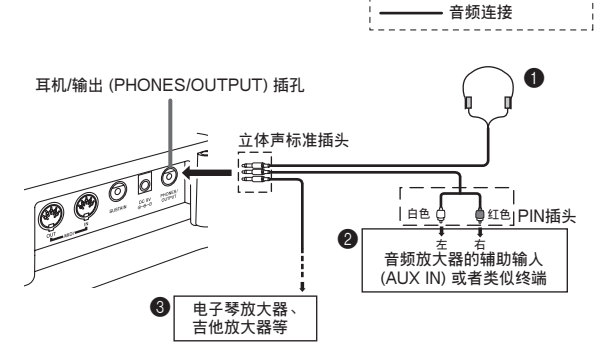

#### 连接耳机(图 1)

连接上耳机,即会切断电子琴内置扬声器的输 出,因此,即使在深夜,您也可以弹奏,而不会干 扰他人。

#### 音频设备(图 2)

使用一端为标准插头,另一端为两个 PIN 插 头的市售连接接线,将电子琴连接至音频设备上。 在此配置中,通常将音频设备的输入选择器设定至 连接电子琴接线的终端(通常标有辅助输入 (AUX IN)或者类似标记)。有关全部详细说明,请参阅 您的音频设备随附的用户文档。

#### 乐器放大器(图 3)

使用市售连接接线将电子琴连接至乐器放大 器上。

#### ■注意

• 必须使用两端为标准插头的连接接线来连接电子琴 和放大器。

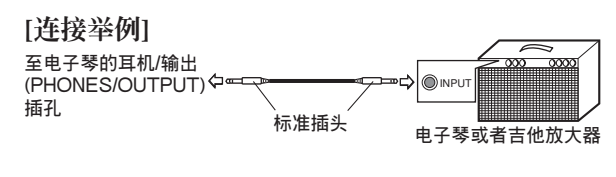

#### 延音插孔

您可以将选购的延音踏板(SP-3 或者 SP-20) 连接至延音(SUSTAIN) 插孔, 使其具有下述性能。

延音 (SUSTAIN) 插孔

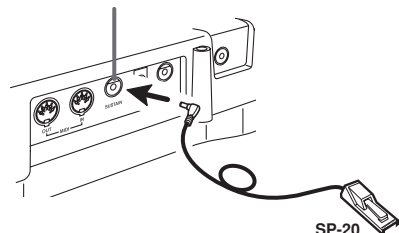

#### 延音踏板

- •在钢琴音色下,踩下踏板可使音符延时,很像钢 琴的制音踏板。
- •在风琴音色下,踩下踏板可使音符持续发音,直 至松开踏板。

#### 使用麦克风插孔

将市售麦克风连接至麦克风输入 (MIC IN) 插 孔后, 便可随电子琴的内置乐曲或 MIDI 设备的输 出一起唱歌。连接麦克风之前,必须首先将麦克风 音量 (MIC VOLUME) 调至较低的设定, 连接后再 按照需要调高音量。

- **1.** 将麦克风音量 (MIC VOLUME) 滑钮设 定至"最小 (MIN) "侧。
- **2.** 打开麦克风开关。
- **3.** 使用麦克风音量 (MIC VOLUME) 滑钮 将麦克风音量调节至您想要的水平。

#### **[**后面板**]**

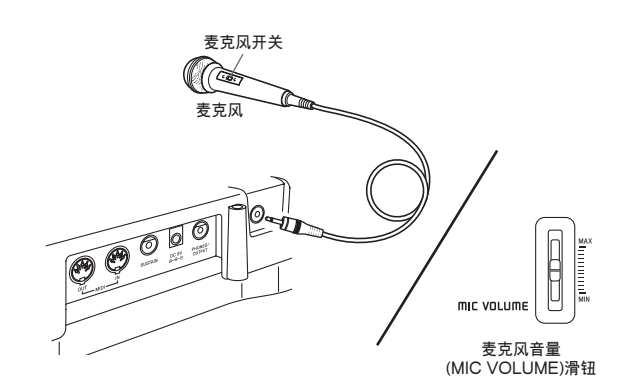

#### **重要!**

• 不使用麦克风时,必须使用麦克风开关关闭麦克风 并断开与电子琴的连接。

#### 推荐的麦克风类型

 $\blacksquare$ 

•电动麦克风(标准插头)

• 不使用麦克风时, 必须将其从电子琴上断开。

**重要!**

#### 啸声(反馈噪声)

下述任何情况均会产生啸声(反馈噪声)。

- •用手盖住麦克风的头部
- •将麦克风放在过于靠近扬声器的位置

如果出现啸声,请尝试将握持麦克风的手移至 麦克风的尾部并远离任何扬声器。

#### 静态噪声

荧光光线可能会在麦克风信号中产生静态噪 声。当发生这种情况时,请远离您怀疑产生静态 噪声的光线。

#### 附件与选件

仅限于使用为此电子琴指定的附件与选件。若 使用未经授权的部件,则可能产生起火、触电及人 身伤害的危险。

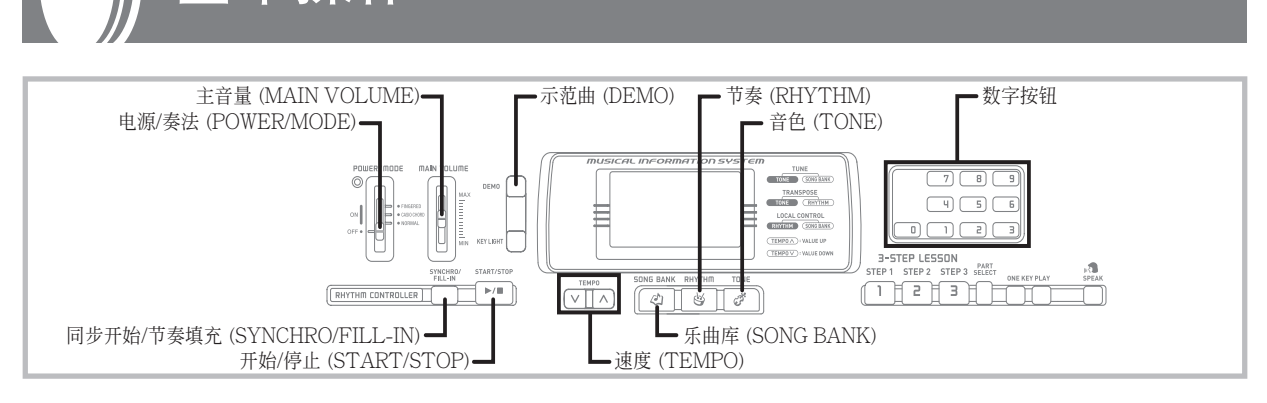

本手册的这一部分向您介绍使用本电子琴时所 需要的基本知识。

基本操作

#### 打开及关闭电源

- **1.** 将电源/奏法 (POWER/MODE) 选择 器设定至标准 (NORMAL)。
- **2.** 按下键盘琴键。
- **3.** 使用主音量 (MAIN VOLUME) 滑钮, 将音量设定至相对较低的水平。
- **4.** 若要关闭电源,请将电源/奏法 (POWER/MODE) 选择器设定至关 (OFF) 位置。

#### 改变音色

- **1.** 查看电子琴控制台上印刷的音色列表\* 并寻找您想要的音色。
	- \* 有关详细说明,请参阅页面 A-1 上的"GM 音色映射列表"。
- **2.** 按下音色 (TONE) 按钮。

指示符出现

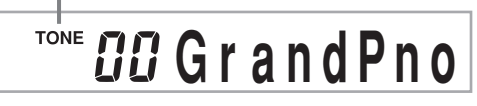

**3.** 使用数字按钮,输入用于标识您想要选 取音色的二位数编号。

例:若要选择"26 古典贝司(ACOUSTIC BASS) ",可输入 2 与 6。

## TONE 25 Aco. Bass

#### ❚ 注意

- 必须输入二位数音色编号。如果仅输入一位数, 则 几秒钟之后显示屏将会自动返回至前一个音色编号 设定。
- 如果您在按下键盘琴键时改变音色设定,则直至您 松开琴键并再次按下琴键时,音色才会改变。
- 对于某些音色(例如打击乐音和音效),无论您按 哪个琴键,其音高变化亦会甚微或无任何变化。
- 如果音色编号的第1位数字输入错误,可按下音色 (TONE) 按钮返回至前一个设定。

#### 键盘分割音色

某些预设音色会将键盘分割并分配两种或多种 乐音。使用此种预设音色时,发出的乐音取决于您 弹奏的键盘琴键位置。例如,贝司/钢琴(音色 90)中,键盘的左边为贝司音色,而右边为钢琴 音色。

#### <举例>

贝司/钢琴(编号 90)

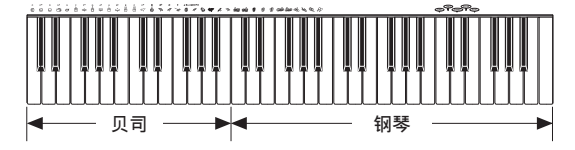

打击乐器(编号 99)

•打击乐器(编号 99)将 35 种打击乐音及五种人 声分配在键盘上,如下所示。分配在各琴键上的 乐音标印在琴键的上方。

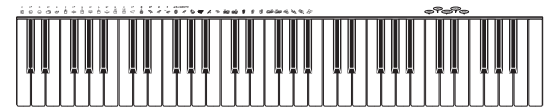

- $\overline{\phantom{a}}$  $^{\circledR}$ BASS DRUM ଳ SIDE STICK ឝ ACOUSTIC SNARE 地 HAND CLAP ELECTRIC SNARE Ø Ò LOW FLOOR TOM CLOSED HI-HAT S ė HIGH FLOOR TOM PEDAL HI-HAT Š မြဲ LOW TOM OPEN HI-HAT ౚఀ LOW MID TOM 骨 HIGH MID TOM × CRASH CYMBAL 1  $\mathring{\mathbf{e}}$ HIGH TOM Þ RIDE CYMBAL 1 CHINESE CYMBAL  $\mathcal{Q}$ RIDE BELL D TAMBOURINE  $\mathbb{C}$ VOICE 5
	- COWBELL  $\heartsuit$
	- CRASH CYMBAL 2 w
	- CLAVES  $\mathbb{R}$
	- $\mathscr{D}$ RIDE CYMBAL 2
	- लैनि HIGH BONGO
	- <del>∞</del>ó LOW BONGO
	- MUTE HIGH CONGA ø
	- $\Theta$ OPEN HIGH CONGA
	- $\Theta$ LOW CONGA
	- ଭ⊕ HIGH TIMBALES
	- မြန် LOW TIMBALES
	- HIGH AGOGO Å
	- LOW AGOGO  $\tilde{\varphi}$
	- Q CABASA  $\mathcal{L}$ MARACAS
	- **ONE VOICE 1**
	- VOICE 2
- **THREED VOICE 3**
- - **FOUR** VOICE 4
- p SPLASH CYMBAL

#### 多重音

术语多重音是指您可以同时弹奏的最多音符 数。 本电子琴有 12 音符多重音,它包括您弹奏的 音符以及电子琴播放的节奏与自动伴奏型。这意味 着当电子琴正在播放节奏或者自动伴奏型时,可供 键盘弹奏的音符数(多重音)会减少。此外,请注 意,某些音色仅提供 6 音符多重音。

- •正在播放节奏或者自动伴奏型时,同时弹奏的乐 音数会减少。
- •虽然同时可演奏 12 个音符,但仅最后 4 个按下 的键盘琴键点亮。

#### 其他实用功能

#### 改变电子琴的音调

本电子琴的移调功能可让您以半音为单位升高 或降低琴键的音调。这意味着您可轻易地调节电子 琴的音调以适应某个人的音域,并能够从乐曲中消 除升半音和降半音使其更容易弹奏。

- **1.** 在除乐曲库模式(SONG BANK 指示符 点亮时)之外的任意模式中,按住音色 (TONE) 按钮并按下节奏 (RHYTHM) 按钮。
	- •执行步骤 1 之后 5 秒钟内执行步骤 2。

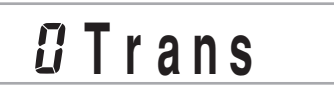

**2.** 使用速度 (TEMPO) 按钮改变电子琴的 音调。

例:若要将音调变为 B(表示为 –1,因为比 本电子琴标准音调 C 调低一个音调)。

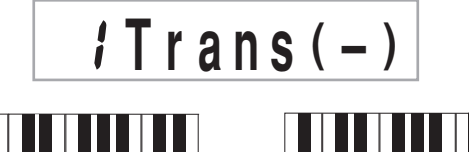

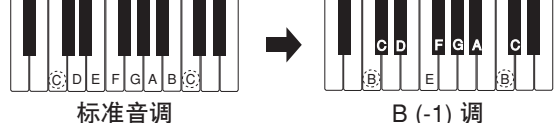

**<** 音调及其指示符 **>**

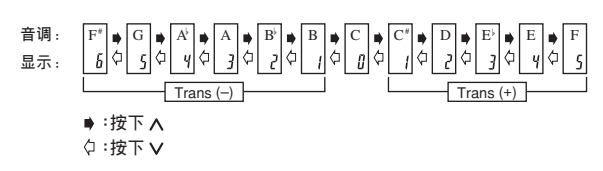

**<** 音符名称 **>**

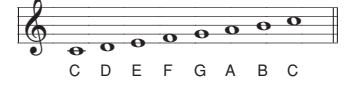

#### ■注意

- 如果您闲置移调屏幕大约五秒钟而没有进行任何操 作,则屏幕会自动清除。
- 电子琴处于乐曲库模式时无法改变移调设定。
- 在上述操作的步骤 2 中, 还可使用数字按钮0至5来 指定 C 调至 F 调。
- 同时按下两个速度 (TEMPO) 按钮 ( ^ / v ) 可将移调 设定返回至 C (0) 调。
- 每次打开电子琴电源时,移调设定均会自动设定为 C (0) 调。
- 每次按下乐曲库 (SONG BANK) 按钮时, 移调设定 均会自动设定为 C (0) 调。
- 移调音符的音高取决于所使用的音符。如果移调操 作使音符超出所使用音色的音域,则该音色音域中 最高八度音的相同音符会被代替使用。
- 移调操作不会影响编号为 99(打击乐器)的音色或 自动伴奏的节奏。
- 将编号为 75 至 79 以及 90 至 96 的音色移调,会改 变每种音色分配的琴键范围。
- 每次按下示范曲 (DEMO) 按钮时,移调设定均会自 动设定为 C (0) 调。

#### 调谐电子琴

只需简单操作即可将电子琴调谐为其他乐器。

- **1.** 在除乐曲库模式(SONG BANK 指示 符点亮时)之外的任意模式中,按住 音色 (TONE) 按钮并按下乐曲库 (SONG BANK) 按钮。
	- •执行步骤 1 之后 5 秒钟内执行步骤 2 。

## **Handal**

**2.** 使用速度 (TEMPO) 按钮改变电子琴的 音调。

例:若要降低音调 20

**Tune ( – )**

#### ■注意

- 如果您闲置调谐屏幕大约五秒钟而没有进行任何操 作,则屏幕会自动清除。
- 在上述操作的步骤 2 中, 还可使用数字按钮输入 00 至 50 范围内的数值。
- 同时按下两个速度 (TEMPO) 按钮 (^ / v) 可将调谐 设定返回至 00 。
- 按下乐曲库 (SONG BANK) 按钮将调谐设定改变为 00 。
- 调谐设定不会影响任何乐曲库乐曲。
- 本电子琴可在大约 ±50 分 (100分 = 1 个半音)的 范围内进行调谐。
- 每次打开电子琴电源时,调谐设定均会自动设定为 00。
- 按下示范曲 (DEMO) 按钮将调谐设定改变为 00。
- 调谐操作不会影响节奏( 99 打击乐器)。

#### 播放示范乐曲

本电子琴可连续播放其内置乐曲库中的 100 首 乐曲。

在示范乐曲播放过程中,键盘琴键会点亮以表 示播放的旋律音符。

#### 开始示范乐曲播放

- **1.** 打开电源并调节音量。
- **2.** 按下示范曲 (DEMO) 按钮。
	- •示范乐曲会依次连续循环播放直至您将其关 闭。
	- •显示屏上会显示当前播放示范乐曲的编号及 名称。
	- •在示范乐曲播放过程中,您可在键盘上随之 一起弹奏。
- **3.** 按下数字按钮可改变当前正在播放的示 范乐曲。
	- •乐曲库乐曲按照乐曲编号顺序进行播放,并 会从您所选择的乐曲开始。

#### 停止示范乐曲播放

再次按下示范曲 (DEMO) 按钮或开始/停止 (START/STOP) 按钮即可停止示范乐曲的播放。

#### ■注意

 $\blacksquare$ 

- 正在播放乐曲库乐曲时,仅下列按钮有效。
	- 主音量 (MAIN VOLUME) 滑钮
	- 数字按钮
	- 开始/停止 (START/STOP) 按钮
	- 电源/奏法 (POWER/MODE) 选择器(关  $(OFF)$ )
	- 示范曲 (DEMO) 按钮
	- 发光键 (KEY LIGHT) 按钮
	- 指法模拟声 (SPEAK) 按钮
- 无法改变乐曲库乐曲旋律正在使用的音色。

#### 播放节奏

本电子琴内置 50 种激动人心的节奏型。每种 节奏型可为您所有的表演提供打击乐器的支持。

#### 选择及播放节奏

- **1.** 将电源/奏法 (POWER/MODE) 选择 器设定至标准 (NORMAL)。
- **2.** 找到"节奏列表"(页面 A-2)中您想 要使用的节奏,并记下其节奏编号。
- **3.** 按下节奏 (RHYTHM) 按钮。
	- •此时 RHYTHM 指示符出现。
	- •显示屏上出现的编号及名称表示当前选取的 节奏。
- **4.** 使用数字按钮,输入您想要使用节奏的 二位数节奏编号。
	- 例: 若要洗择 "37 桑巴 (SAMBA)", 可输入 3 与 7。

### **BHYTHM 37 Samba**

- •必须指定二位数编号。
- •如果在输入第二位数字之前发现错误,按 下节奏 (RHYTHM) 按钮可返回至前一个节 奏编号设定。
- •即使正在播放当前设定的节奏,您仍然可 以改变节奏。
- **5.** 按下开始/停止 (START/STOP) 按钮, 开始播放节奏。
	- •此时选取的节奏开始播放。

**6.** 使用速度(TEMPO) 按钮调节节奏速度。

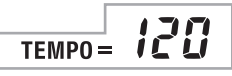

- •显示屏上显示速度数值时,每次按下速度 (TEMPO) 按钮,速度设定即会在 040 至255 的范围内依次改变。
- •打开电源时,初始预设速度设定为 120 。
- •在步骤 6 按下速度 (TEMPO) 按钮显示当前 速度设定后, 还可使用数字按钮输入一个三 位数值来设定您想要的速度。
- •按住任意速度 (TEMPO) 按钮均可快速改变 速度设定。
- •若要将速度重设至每首节奏的标准数值,可 同时按下两个速度 (TEMPO) 按钮。
- **7.** 若要停止节奏播放,可再次按下开始/ 停止 (START/STOP) 按钮。

#### 使用自动伴奏

本电子琴具有 50 种自动伴奏型,可自动为 您的表演加入完整的伴奏。使用自动伴奏时,部 分键盘会留作伴奏键盘。在伴奏键盘上弹奏和弦 时,伴奏型会自动调节以配合您的弹奏。

您可在两种不同的和弦弹奏方式中进行选 择。多指和弦可让您与通常一样弹奏和弦,而卡 西欧和弦可让您只使用一个手指即可弹奏出完整 的和弦。

#### 关于伴奏键盘

使用电源/奏法 (POWER/MODE) 选择器 选择卡西欧和弦(CASIO CHORD)或多指和弦 (FINGERED)时, 低音(左边)的 1.5 个八度 音预留用作伴奏键盘。伴奏键盘琴键上方的图板 标有其演奏音符的名称。键盘的其他部分(不包 含在伴奏键盘中的键盘部分)称为旋律键盘。由 于本手册剩余部分将会经常使用,因此请记住这 些名称。

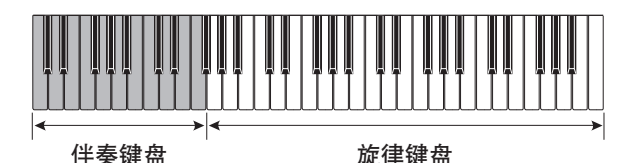

( 电源/奏法 (POWER/MODE) 选择器设置为标准 )<br>( (NORMAL) 时,整个键盘均可用于旋律弹奏。 )

#### 使用卡西欧和弦系统

卡西欧和弦系统可让您轻松弹奏出 4 种主要类 型的和弦。和弦的弹奏方法简要地表示于下表中。

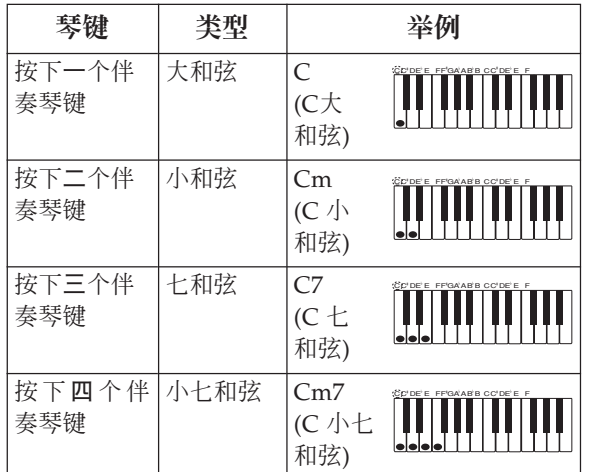

#### ■注意

- 您所弹奏的底音(最左边的音符)决定和弦的名 称。例如, 若底音为 C, 则电子琴发出 C 和弦。
- 按下的伴奏琴键多于一个时,不论底音右边的琴键 是白色琴键还是黑色琴键均无任何不同。

#### 播放卡西欧和弦自动伴奏

- **1.** 使用电源/奏法 (POWER/MODE) 选 择器选择卡西欧和弦 (CASIO CHORD)。
- **2.** 按照页面 Ck-18 上的"选择及播放节 奏"所述选择自动节奏。
- **3.** 开始播放节奏。
	- •如果想要开始播放标准节奏型,可按下开 始/停止(START/STOP)按钮。
	- •您还可使用同步开始(页面 Ck-20)来播 放节奏。
- **4.** 在伴奏键盘上按下一个或四个以内的琴 键,相应的伴奏即会自动开始播放。

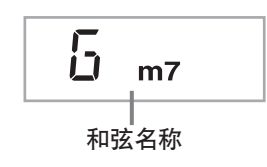

- **5.** 在伴奏键盘上继续按下其他琴键播放 和弦。
- **6.** 若要停止自动伴奏播放,可再次按下 开始/停止 (START/STOP) 按钮。

#### 使用标准指法

多指和弦模式能够让您演奏丰富多彩的和弦。 在此模式中,按下伴奏键盘上的 3 个或 4 个琴键 即可开始伴奏型的演奏。

本电子琴可识别 15 种不同类型的和弦。下图 表示了 C 根音的和弦指法。请注意,在弹奏 7、 m7、M7、add9、madd9 及 mM7 和弦时可省略 第 5 个音符(下图中标有括号的音符)。

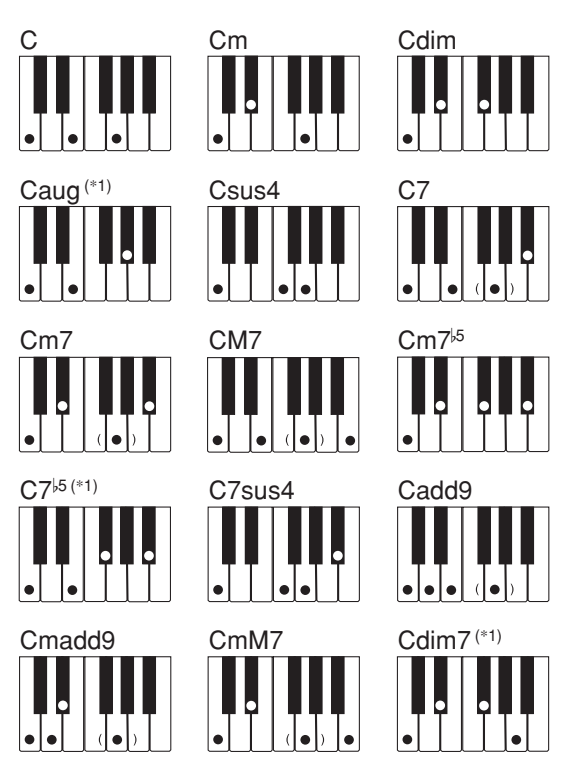

\*1 使用此和弦时,弹奏的最低音符总是被认作为 根音。请务必使您的指法正确弹奏您要使用的 根音。

#### **重要!**

• 如果左手只弹奏了 1 个或 2 个音符, 或者所弹奏 的 3 个音符不是可识别的和弦时, 电子琴将不会 发出任何声音。多指和弦模式要求传统的 3 个或 4 个音符和弦格式才能产生出自动伴奏。此外还 请注意,自动和弦只有当与节奏型配合使用时才 有效,无法单独使用。

#### ■注意

• 上述范例仅给出了每种和弦的一种指法。请注意, 一个和弦可有多种音符的组合形式。例如,下图所 示的每种指法均可弹奏出相同的 C 和弦。

#### 伴奏键盘

• 有关全部根音的和弦指法说明,请参阅页面 A-3 上 的"多指和弦表 (FINGERED CHORD)"。

#### 播放多指和弦自动伴奏

- **1.** 使用电源/奏法 (POWER/MODE) 选 择器选择多指和弦 (FINGERED) 。
- **2.** 按照页面 Ck-18 上的"选择及播放节 奏"所述选择自动节奏。
- **3.** 开始播放节奏。
	- •如果想要开始播放标准节奏型,可按下开 始/停止(START/STOP)按钮。
	- •您还可使用同步开始(本页)来播放节奏。
- **4.** 在伴奏键盘上弹奏一个和弦以开始自动 伴奏的演奏。

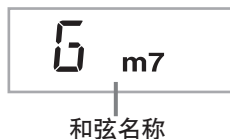

- **5.** 在伴奏键盘上继续按下琴键播放和弦。
- **6.** 若要停止自动伴奏播放,可再次按下 开始/停止 (START/STOP) 按钮。

#### 预设型即兴演奏

按下开始/停止 (START/STOP) 按钮开始播 放节奏时,播放的是标准型节奏。您也可以用下述 操作使此节奏有所变化。

#### 使用填充节奏

播放自动伴奏时按下同步开始/节奏填充 (SYNCHRO/FILL-IN) 按钮可以插入填充节奏。

#### 使用同步开始

节奏和伴奏型可在您弹奏伴奏键盘时同时 开始。

- **1.** 将电源/奏法 (POWER/MODE) 选择 器设定至卡西欧和弦 (CASIO CHORD) 或多指和弦 (FINGERED) 位置。
- **2.** 选择一个自动节奏。
- **3.** 按下同步开始/节奏填充 (SYNCHRO/ FILL-IN) 按钮。
- **4.** 按下伴奏键盘的琴键弹奏第一个和弦。 此时,自动伴奏型即会开始播放。

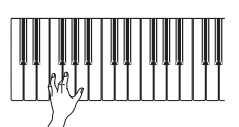

**5.** 若要停止自动伴奏型播放,可按下开 始/停止 (START/STOP) 按钮。

#### ❚ 注意

• 如果您在页面 Ck-18 上的步骤 1 将电源/奏法 (POWER/MODE) 选择器设定至标准( NORMAL), 则步骤 4 的操作只会开始播放节奏(打击乐器)。

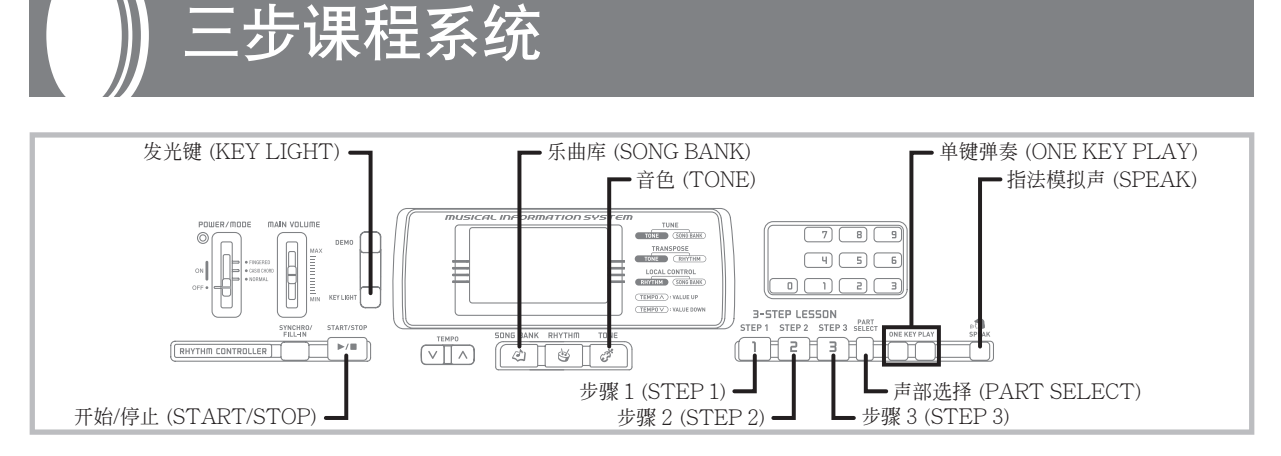

#### 使用三步课程系统

即使对于根本不会弹奏电子琴的人,也能使用 单键弹奏 (ONE KEY PLAY) 按钮跟随 100 首内置 乐曲库乐曲一起弹奏。您也可用三步课程系统按照 自己的速度进行学习。在开始时可以慢慢弹奏,直 至您可以按正常速度进行弹奏为止。

在 100 首内置乐曲中,编号 00 至 83 的乐曲 可用于自动伴奏(自动伴奏乐曲),而 84 至 99 的 乐曲需用双手进行弹奏(双手弹奏乐曲)。

三步课程系统可用于下述三步学习计划以掌握 电子琴的演奏。

#### 步骤 1:掌握时间

按下单键弹奏 (ONE KEY PLAY) 按钮 可弹奏自动伴奏乐曲或双手弹奏乐曲的右手 声部。在此两种情况下,自动伴奏(或双手 弹奏乐曲的左手声部)将由电子琴自动播 放。除单键弹奏 (ONE KEY PLAY) 按钮之 外,您还可按下键盘上的任意琴键弹奏旋律 或右手声部。本步骤目的在于使您熟悉弹奏 旋律音符时所需要的时间感觉。

#### 步骤 2:掌握旋律

在此步骤中,您通过显示屏学习应使用 哪些手指来进行弹奏,同时通过琴键发光系 统学习应按下哪些琴键。由于自动伴奏或左 手声部会等待您直至按下正确的琴键,因此 您可以按自己的速度进行弹奏。

#### 步骤 3:常速弹奏

在此步骤中,键盘的琴键仍会点亮指示 您应弹奏的音符,但不会停下来等待您按下 正确的琴键。自动伴奏或左手声部将以正常 的速度进行播放。

#### ■注意

- 在直射阳光下或是其他明亮光线的环境下,您可能 无法看清点亮的键盘琴键。
- 除正在播放示范乐曲之外,您可在任何时候按单键 弹奏 (ONE KEY PLAY) 、步骤 1 (STEP 1)、步骤 2 (STEP 2) 及步骤 3 (STEP 3) 按钮。若要将电子琴返 回至其标准模式,可按下乐曲库 (SONG BANK) 按 钮。

#### 三步课程系统速度设定

使用页面 Ck-19上操作步骤 6 中的操作可以设 定乐曲库和三步课程系统弹奏(步骤1至3)左手 声部的速度。

这意味着您可在开始时采用慢速,然后在学习 过程中逐渐加快速度。同时按下两个速度 (TEMPO) 按钮(  $\lambda$  及 v ) 可将速度返回至其初始 预设设定。

#### 播放内置乐曲库乐曲

- **1.** 在乐曲库列表中找到想要播放的乐曲 的编号。
- **2.** 按下乐曲库 (SONG BANK) 按钮,直 至 SONG BANK 指示符出现。
	- •此时,显示屏上会出现当前所选乐曲库乐曲 的编号及名称。
- **3.** 输入您想要播放乐曲的二位数编号。
	- 例:若要选择"13 小星星 (TWINKLE TWINKLE LITTLE STAR)",可输入 1 与 3 。

#### **H**  $H$  **Twinkle SONG BANK**

- **4.** 按下开始/停止 (START/STOP) 按 钮,开始播放选取的乐曲。
	- •选取的乐曲将反复播放,点亮的键盘琴键表 示旋律音符。
- **5.** 若要停止乐曲库乐曲播放,可再次按 下开始/停止 (START/STOP) 按钮。
- **6.** 若要退出乐曲库模式,可再次按下乐 曲库 (SONG BANK) 按钮。
	- •此时 SONG BANK 指示符消失。

#### ■注意

- 必须输入二位数乐曲库编号。
- 即使正在播放其他乐曲库乐曲, 您仍然可以输入一 个乐曲库乐曲编号。
- 如果乐曲库乐曲编号的第1位数字输入错误,可按 下乐曲库 (SONG BANK) 按钮返回至前一个设定。
- 在乐曲库模式中,节奏 (RHYTHM) 按钮失效。如 果想要播放节奏,请首先按下乐曲库 (SONG BANK) 按钮返回至标准模式。

#### 乐曲库播放期间的琴键发光系统操作及 显示内容

乐曲库乐曲播放期间, 键盘琴键会发光以表示 您应跟随弹奏的琴键。同时,显示屏会显示指法、 和弦名称、速度及其他信息。

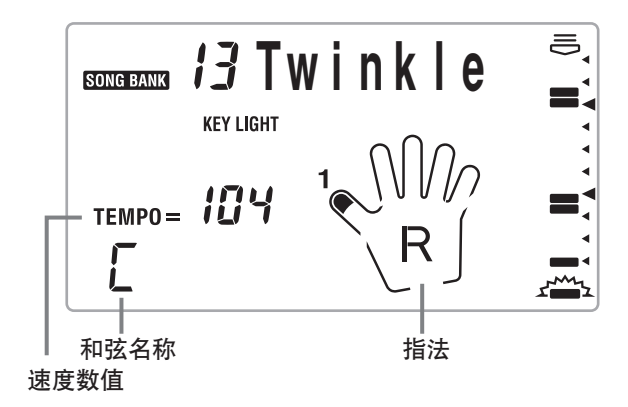

#### 交差手指的表示

显示屏还会提示您必须进行手指交差弹奏的时 间以及手指交差的方向。

例:右手弹奏下列音符时的显示

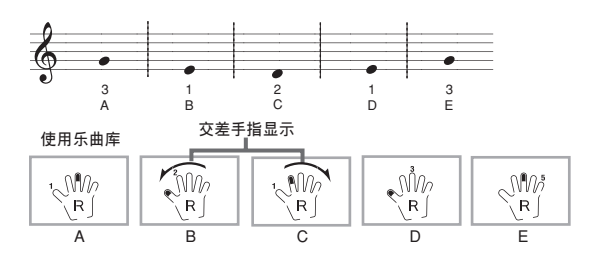

•B 及 C 表示食指应交差越过拇指。

•C 及 D 表示拇指应交差穿过食指下面。

#### 乐曲库播放期间的琴键发光

播放乐曲库乐曲时,键盘琴键会发光以表示正 在播放的音符。

#### 自动伴奏乐曲库乐曲

和弦及旋律声部的琴键会点亮。

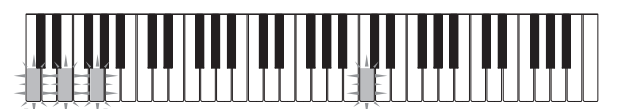

旋律音符点亮 和弦

构成和弦的根音(C 和弦的 C 音符)及其 他音符会交替点亮。

#### ■注意

• 某些乐曲库乐曲使用了无法通过多指和弦设定(页 面 Ck-19) 进行弹奏的和弦(如 C6 和弦)。在多 指和弦模式中,即使您弹奏了由点亮的琴键所指示 的和弦,所产生的和弦也可能会与由乐曲库乐曲播 放时所发出的不同。

#### 双手弹奏乐曲库乐曲

左手及右手声部的琴键会点亮。

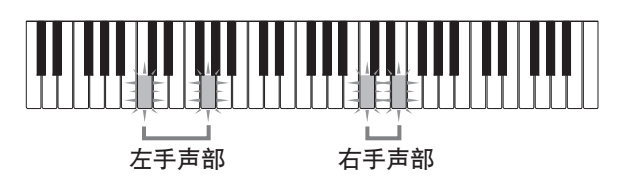

#### 三步课程弹奏期间的琴键发光系统操作

#### 及显示内容

为三步课程弹奏选择自动伴奏乐曲( 00 至 83)时,琴键发光系统会指示应按下的琴键,同时 显示屏会显示指法。

#### 音符音高

应按下的键盘琴键会点亮。显示屏上还会显示 用于弹奏音符的手指。

#### 音符长度

键盘琴键保持点亮的时间与音符应弹奏的时间 长度相同。指法也会在音符长度时间内保留在显示 屏上。

#### 下一个音符

要弹奏的下一个音符的键盘琴键会闪烁,同时 显示屏上用于弹奏下一个音符的手指附近会出现 编号。

#### 相同音符音高系列

对于每个连续音符,音符间歇会暂时关闭键盘 琴键发光,并再次点亮。指法也会关闭并再次 打开。

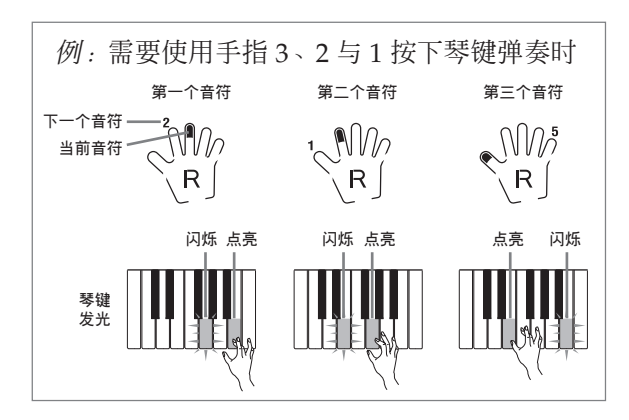

#### ■注意

- 借助三步课程的步骤 1 与步骤 2 使用双手弹奏乐曲 (84至 99)时,音符长度不会显示。一旦按下点亮 的琴键,琴键就会熄灭,而需要弹奏的下一个琴键 开始闪烁。
- 借助步骤 3 使用双手弹奏乐曲时,琴键发光系统就 会显示音符长度。在这种情况下,您按下点亮的琴 键时,需要按下的下一个琴键不会闪烁,而且显示 屏上也不会出现下一个手指编号。仅显示当前手指 编号。

#### 声部多指弹奏指导

步骤 1 与步骤 2 的单手声部练习期间,声部 多指弹奏指导使用模拟人声说出指法编号。例如, 如果您需要使用大拇指按下某个琴键,则声部多指 弹奏指导会说"One!"在使用大拇指、中指与小 指弹奏和弦的情况下,则声部多指弹奏指导会说 "One、three、five!"

只有在您应按下正确的琴键而没有按下的情况 下,声部多指弹奏指导才会说出指法。

#### 打开及关闭声部多指弹奏指导

请使用指法模拟声 (SPEAK) 按钮打开及关闭 声部多指弹奏指导。

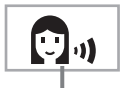

#### 声部多指弹奏指导指示符

#### 时间指示符

时间指示符通过指示您在键盘上弹奏音符的时 间来帮助您熟悉首次弹奏的乐曲。课程弹奏期间, 使用慢速更容易掌握时间。

#### 使用时间指示符

时间指示符表示当前选取声部(右手或左手) 中所含音符的弹奏时间。音符以从显示屏顶部向底 部滚动的两段横杠来表示。横杠到达显示屏的底部 时,音符便会被弹奏。

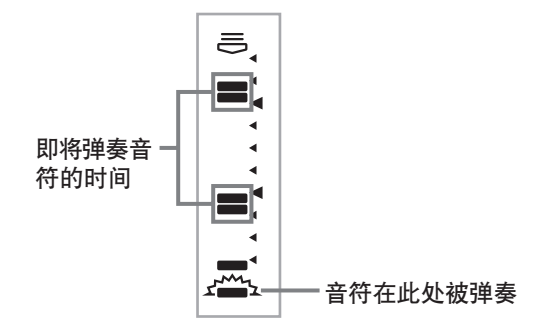

•根据您正在弹奏的乐曲,每两段横杠可代表一个 或多个音符。

#### ■注意

- •播放乐曲库乐曲时或三步课程期间,时间指示符会 表示音符的弹奏时间。
- •请注意,时间指示符仅表示大约的时间。乐曲弹奏 期间,表示的时间代表从八分音符至三十二分音符 之内的所有实际时间。

#### 关闭琴键发光功能

- **1.** 按下发光键 (KEY LIGHT) 按钮。
	- •琴键发光系统被关闭时,KEY LIGHT 指示 符会消失。
	- •再次按下发光键 (KEY LIGHT) 按钮可重新 打开琴键发光功能。

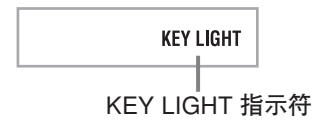

#### ■注意

- 琴键发光功能将会在下列任何一种情况下自动打开:
- 电子琴电源打开时。
- 示范乐曲开始播放时。
- 在标准模式下按下乐曲库 (SONG BANK) 按钮时 (页面 Ck-21)。
- 电源开启警报功能工作时(页面 Ck-12)。

#### 同时点亮琴键的数量

最多可同时点亮 4 个键盘琴键。

#### 改变乐曲库乐曲旋律使用的音色

- **1.** 按照页面 Ck-21上的操作步骤 3 进行操 作,然后按下音色 (TONE) 按钮。
	- SONG BANK 指示符及 TONE 指示符都会 随当前分配给键盘的音色的音色编号及名称 出现。
- **2.** 输入一个数值选择想要使用的音色。

#### ❚ 注意

- 选择另一个乐曲库乐曲会将音色设定切换为新选取 乐曲的预设旋律音色。
- 分配给键盘的音色和所指定的乐曲库乐曲的旋律音 色是相同的。
- 在开始弹奏之前或正在弹奏过程中,上述操作均可 用于改变乐曲库乐曲旋律的音色。
- 此外, 还可改变双手弹奏乐曲(乐曲编号84至99) 的音色。但请注意,使用三步课程的步骤 1 或步骤 2(伴奏会等待您按下正确的琴键后才会继续进 行)时,选择延音音色(如风琴音色)会使自动伴 奏的音符在电子琴等待您按下琴键的过程中持续鸣 响。如果发生这种情况,在键盘上进行弹奏即可停 止延音音符。

#### 步骤 1:掌握时间

- **1.** 按下步骤 1 (STEP 1) 按钮。
	- •此时 STEP 1 指示符出现。
	- •计数响起之后,电子琴准备就绪,等待您弹 奏乐曲的第一个音符。如果乐曲含有前奏, 则电子琴会在前奏完毕后进入待机状态。

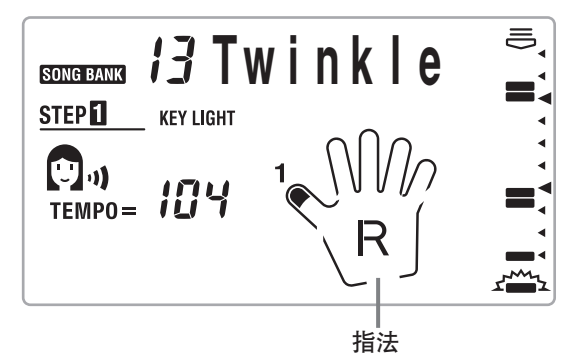

- **2.** 按下单键弹奏 (ONE KEY PLAY) 按钮 弹奏乐曲的每一个音符。
	- •乐曲的伴奏(左手)声部会与您所弹奏的旋 律(右手)声部一起播放。
	- •应弹奏的下一个音符相对应的键盘琴键将会 闪烁,而弹奏此音符时,琴键会点亮。
	- •节奏(打击乐器)声部不会发声。
- **3.** 试着按下任意键盘琴键来代替单键弹奏 (ONE KEY PLAY) 按钮。
	- •按下任意键盘琴键均可弹奏出正确的旋律 (右手声部)音符。
	- •同时按下多个琴键会计算为单个旋律音符。 按住另一个琴键的同时按下某个琴键会计算 为两个音符。

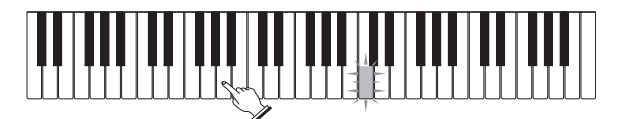

即使不按点亮的琴键仍会播放正确的 音符。

- **4.** 若要随时停止弹奏,可按下开始/停止 (START/STOP) 按钮。
	- •此时 STEP 1 指示符消失。

#### 步骤 2:掌握旋律

- **1.** 按下步骤 2 (STEP 2) 按钮。
	- •此时 STEP 2 指示符出现。
	- •计数响起之后,电子琴准备就绪,等待您弹 奏乐曲的第一个音符。如果乐曲含有前奏, 则电子琴会在前奏完毕后进入待机状态。

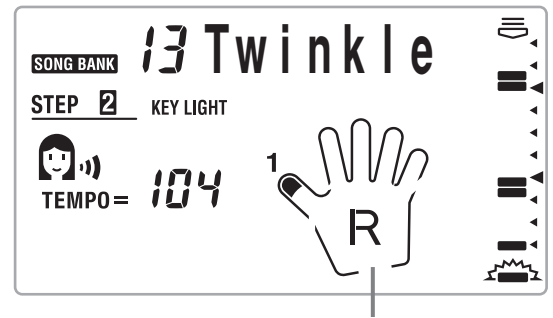

指法

- **2.** 弹奏三步课程系统所指示的音符。
	- •乐曲的伴奏(左手)声部会与您所弹奏的旋 律(右手)声部一起播放。
	- •应弹奏的下一个音符相对应的键盘琴键将会 闪烁,而弹奏此音符时,琴键会点亮。
	- •节奏(打击乐器)声部不会发声。

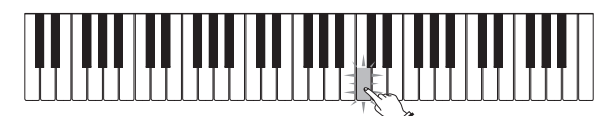

请按下点亮的键盘琴键。正在演奏双手弹奏 乐曲时,点亮的琴键可能会不只一个。请按 下所有点亮的琴键。

**3.** 若要随时停止弹奏,可按下开始/停 止(START/STOP) 按钮。

•此时 STEP 2 指示符消失。

#### 步骤 3: 常速弹奏

- **1.** 按下步骤 3 (STEP3) 按钮。
	- •此时 STEP 3 指示符出现。
	- •在计数响起之后,随即开始播放。

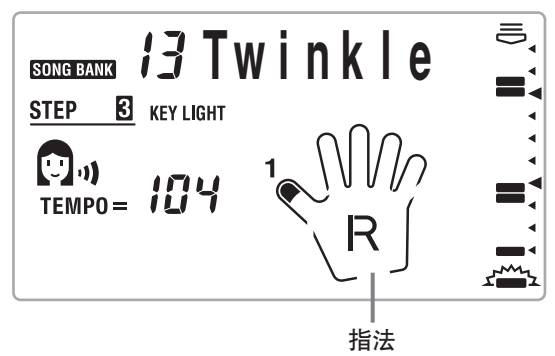

- **2.** 跟随点亮的琴键弹奏电子琴。
	- •无论您在键盘上如何弹奏,乐曲的伴奏(左 手)声部均以常速进行播放。
	- •对于自动伴奏乐曲,下一个要弹奏的音符相 对应的键盘琴键将会闪烁,而此音符被弹奏 时会点亮。
	- •对于双手弹奏乐曲,弹奏音符相对应的键盘 琴键将在此音符被弹奏的时间内持续点亮。 在这种情况下,下一个要弹奏音符的琴键不 会闪烁。琴键仅在其音符开始弹奏时才开始 点亮。

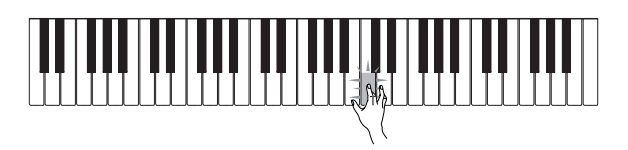

- **3.** 若要随时停止弹奏,可按下开始/停 止 (START/STOP) 按钮。
	- •此时 STEP 3 指示符消失。

#### 练习左手声部

掌握了右手声部弹奏之后,您即可使用双手弹 奏乐曲(编号 84 至 99)来练习左手声部。

- **1.** 按下乐曲库 (SONG BANK) 按钮,直 至 SONG BANK 指示符出现。
	- •此时,显示屏上会出现当前所选乐曲库乐曲 的编号及名称。
- **2.** 输入您想要播放乐曲的二位数编号。
- **3.** 按下声部选择 (PART SELECT) 按钮切 换至左手声部弹奏。

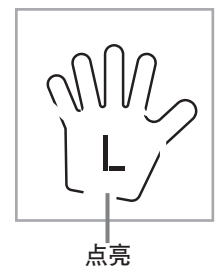

- **4.** 按下步骤 1 (STEP 1) 、步骤 2 (STEP 2) 或者步骤 3 (STEP 3) 按钮。
	- •此时,STEP 1、STEP 2 或 STEP3 指示符 出现。
	- •计数节拍响起之后,右手声部即会开始播 放,而左手声部音符相对应的琴键会闪烁。
- **5.** 按下声部选择 (PART SELECT) 按钮将 声部选择返回至前一个设定。
- **6.** 若要中断旋律播放,可按下开始/停 止 (START/STOP) 按钮。
	- •此时,STEP 1、STEP 2 或 STEP 3 指示符 消失。

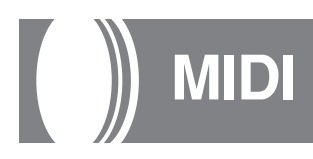

### 什么是 MIDI ?

MIDI 是 Musical Instrument Digital Interface (乐器数字接口)的首字母缩写,是数字信号及接 口的世界标准名称,可在不同厂商生产的乐器和计 算机(机器)之间交换音乐数据。

MIDI 连接

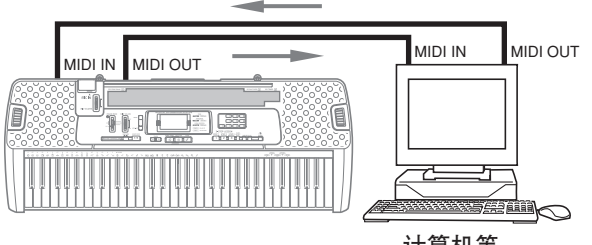

计算机等

#### 通用 MIDI

通用 MIDI 标准化了所有音源类型的 MIDI 数 据,而不受厂商限制。通用 MIDI 定义了音色编 号、鼓音、所有音源可使用的 MIDI 频道等要素。 此标准使所有 MIDI 设备均可在播放通用 MIDI 数 据时再现一致的细微差别,而不受音源厂商的 限制。

虽然本电子琴的音源与通用 MIDI 不兼容, 但 您仍可将本电子琴与计算机或其他 MIDI 设备连 接,播放可在商店买到的、从计算机网络下载的或 是从任何其他地方得到的通用 MIDI 数据。

#### ■注意

- 由数量庞大的声部组成的通用 MIDI 数据可能无法 在本电子琴上正确播放。
- 含有较少的声部并且由频道 1、2、3、4 及 10 上的 声部组成的通用 MIDI 数据最有可能顺利播放。

#### 信息

MIDI 标准定义了广泛、多样的信息。本节详 细介绍本电子琴可发送和接收的特定信息。

#### **NOTE ON/OFF (音符开/关)**

此讯息发送按下 (NOTE ON) 或松开 (NOTE OFF) 琴键时的数据。

一则 NOTE ON/OFF 讯息包含一个音符编号 (表示按下琴键或松开琴键的音符)及速度(本电 子琴的音量值为 9 至 2 时速率为 100 ,而音量值 为1或0时速率为75)。NOTE ON 速度总是用于决 定音符的相对音量。本电子琴不会接收 NOTE OFF 速度数据。

您在本电子琴上按下或松开一个琴键时,相应 的 NOTE ON 或 NOTE OFF 信息即会以一定的速 度从迷笛输出 (MIDI OUT) 终端发送。

#### PROGRAM CHANGE (程序变化)

此为音色选择信息。PROGRAM CHANGE 可包含 0 至 127 范围内的音色数据。

手动改变音色编号时, PROGRAM CHANGE 信息(0至 99) 即会从电子琴的迷笛输出 (MIDI OUT) 终端发送。从外部设备接收到 PROGRAM CHANGE 信息时,本电子琴的音色设定会被改 变。

本电子琴可发送 00 至 99 范围内的音色数据, 接收 0 至 127\* 范围内的音色数据。128 种通用 MIDI 音色分别自动分配给页面 A-1 上给出的本电 子琴的 100 种内置音色之一。想要聆听来自计算机 或其他外部设备的通用 MIDI 数据时,请选择本 设定。

\* GM 映射功能打开时(页面 Ck-28)。关闭时接 收 0 至 99 范围内的音色数据。

#### ❚ 注意

• 频道 10 专用于鼓音,并不接收程序变化讯息。接收 MIDI 数据时,会发出本电子琴产生的打击乐音。

#### PITCH BEND(弯音)

弹奏电子琴期间,此讯息载有弯音讯息,可圆 滑地上下调节音高。本电子琴并不发送弯音数据, 但可接收此种数据。

#### CONTROL CHANGE(控制变化)

弹奏电子琴期间,此讯息添加颤音和音量变化 等效果。CONTROL CHANGE 数据包含一个控制 编号(指定音效类型)和一个控制数值(指定开/ 关状态及音效深度)。

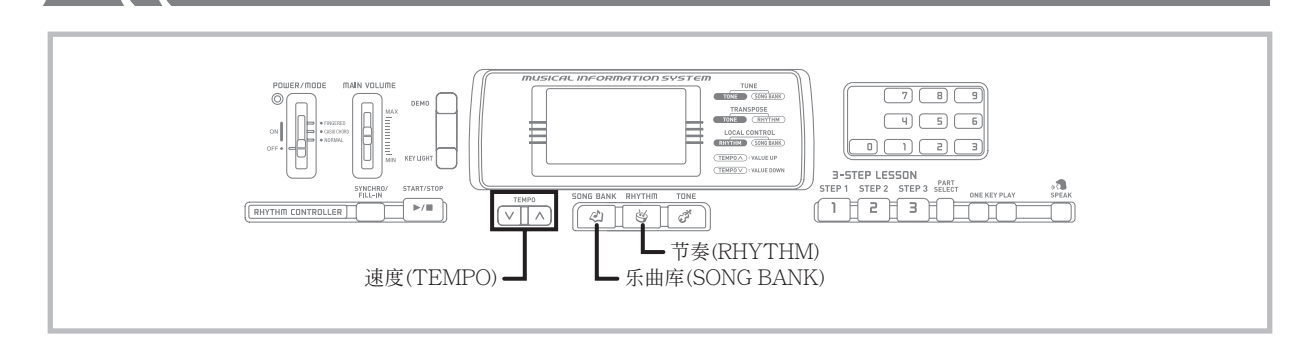

下表为可用 CONTROL CHANGE 接收的数 据列表。

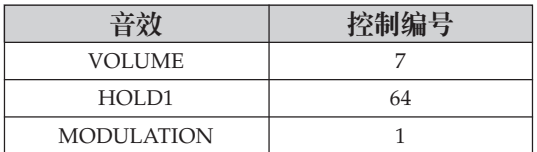

#### 内部控制(预设 :on)/GM映射(预设 : off)

本设定决定本电子琴的键盘与音源是否进行内 部连接。录制到与本电子琴迷笛输入/输出 (MIDI IN/OUT) 终端连接的计算机或其他外部设备时, 适宜关闭内部控制。

- **on**: 在本电子琴上弹奏的任何乐曲都会由内部 音源进行播放,同时也作为 *MIDI* 信息从迷 笛输出 *(MIDI OUT)* 终端输出。
- **oFF** :在本电子琴上弹奏的任何乐曲都会作为 MIDI 信息从迷笛输出 (MIDI OUT) 终端输 出,但不会由内部音源进行播放。使用计 算机或其他外部设备的MIDI THRU功能 时,请关闭内部控制。同时也请注意,如 果内部控制关闭而没有连接外部设备,则 电子琴不会发出声音。
- ❚ 注意
- 单独使用本电子琴时,内部控制关闭过程中键盘琴 键不会点亮。

#### 关闭内部控制/打开 GM 映射

- **1.** 在除乐曲库模式(SONG BANK 指示符 点亮时)之外的任意模式中,按住节奏 (RHYTHM) 按钮并按下乐曲库 (SONG BANK) 按钮。
	- •执行步骤 1 之后 5 秒钟内执行步骤 2 。
- 2. 使用速度 (TEMPO) 按钮 (v) 关闭内部 控制。
	- •这也会打开 GM 映射。

$$
\mathbf{a} \in \texttt{Local}
$$

#### 打开内部控制/关闭 GM 映射

- **1.** 在除乐曲库模式(SONG BANK 指示 符点亮时)之外的任意模式中,按住 节奏 (RHYTHM) 按钮并按下乐曲库 (SONG BANK) 按钮。
	- •执行步骤 1 之后 5 秒钟内执行步骤 2 。
- $2.$  使用速度 (TEMPO) 按钮 (^) 打开内部 控制。
	- •这也会关闭 GM 映射。

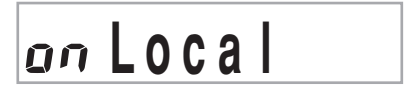

- ■注意
- 请注意,打开电源或按下列按钮之一时,也会自 动打开内部控制。
	- 开始/停止 (START/STOP)(开始播放节奏或 乐曲库乐曲)
	- 单键弹奏 (ONE KEY PLAY)
	- 步骤 1 (STEP 1)
	- 步骤 2 (STEP 2)
	- 步骤 3 (STEP 3)
	- 示范曲 (DEMO)(开始播放示范乐曲)
- 有关 GM 映射功能打开时的音色分配说明,请参 阅本手册末尾的 GM 音色映射列表。

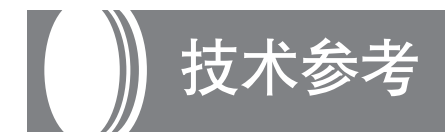

### 故障检修

遇到电子琴操作相关的问题时,请务必首先查看下表。

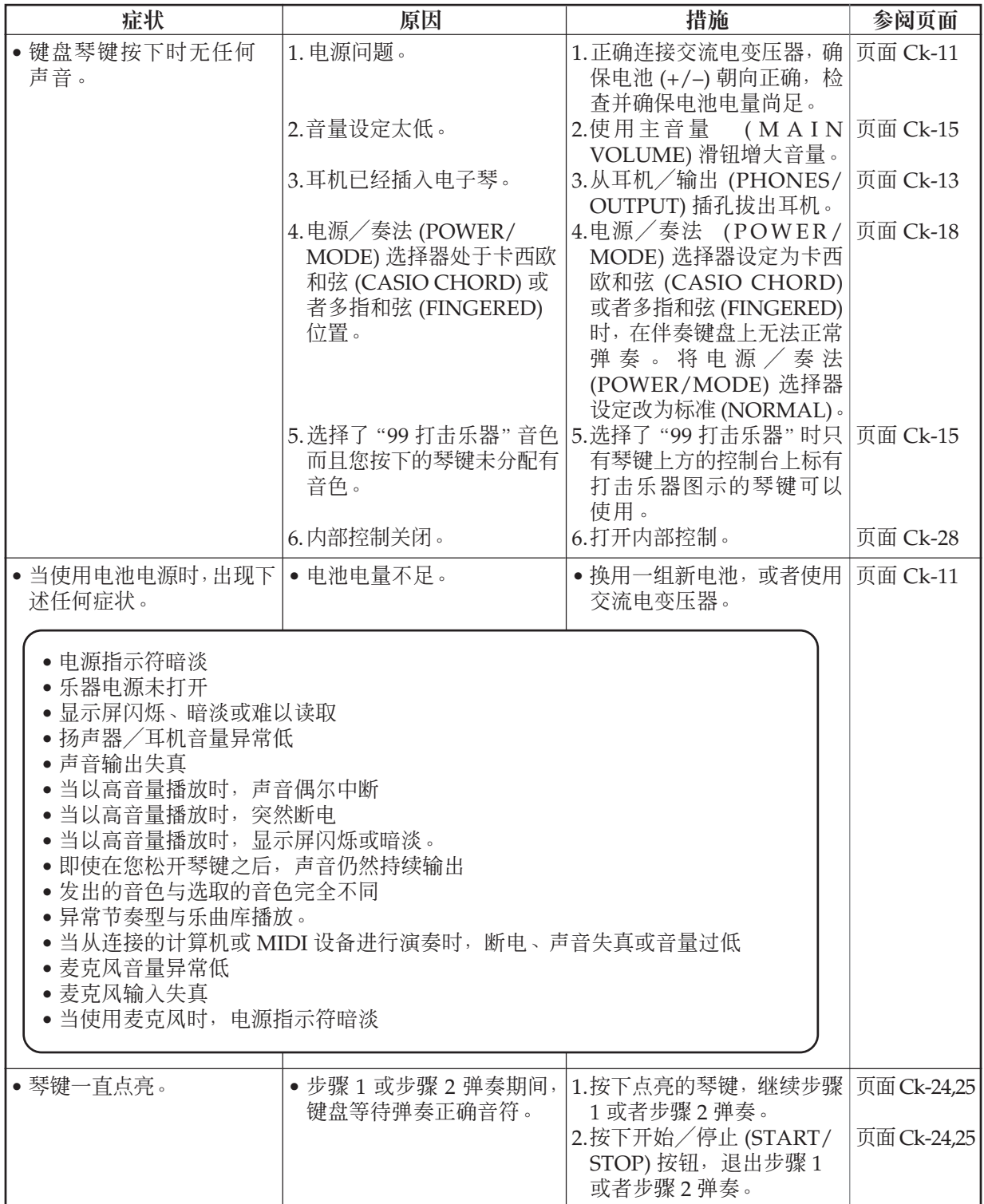

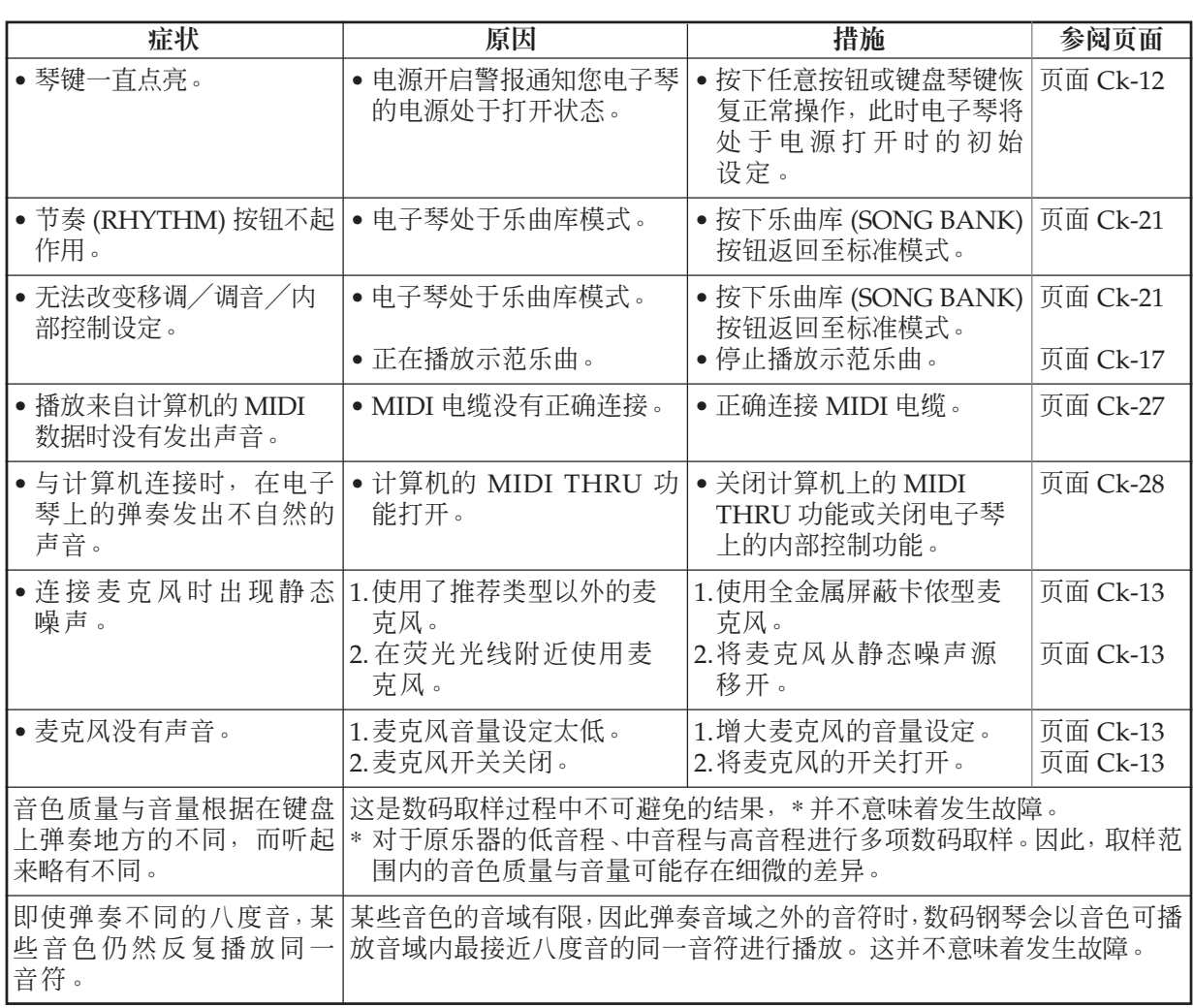

 $\overline{\phantom{a}}$  . The contract of  $\overline{\phantom{a}}$ 

规格

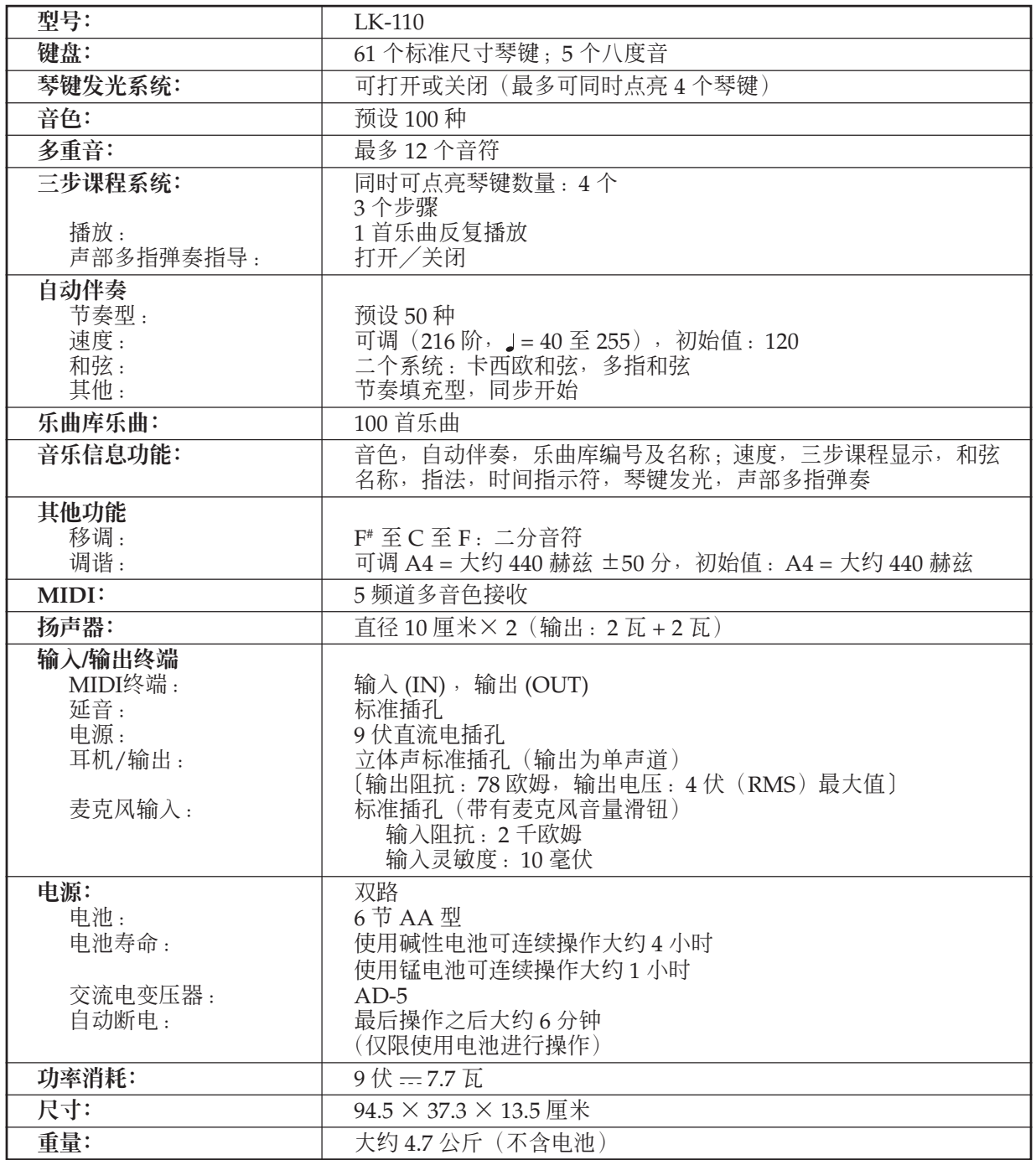

\* 设计与规格如有变更,恕不另行通知。

 $\blacksquare$ 

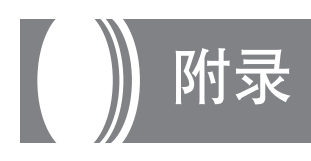

### GM 音色映射列表

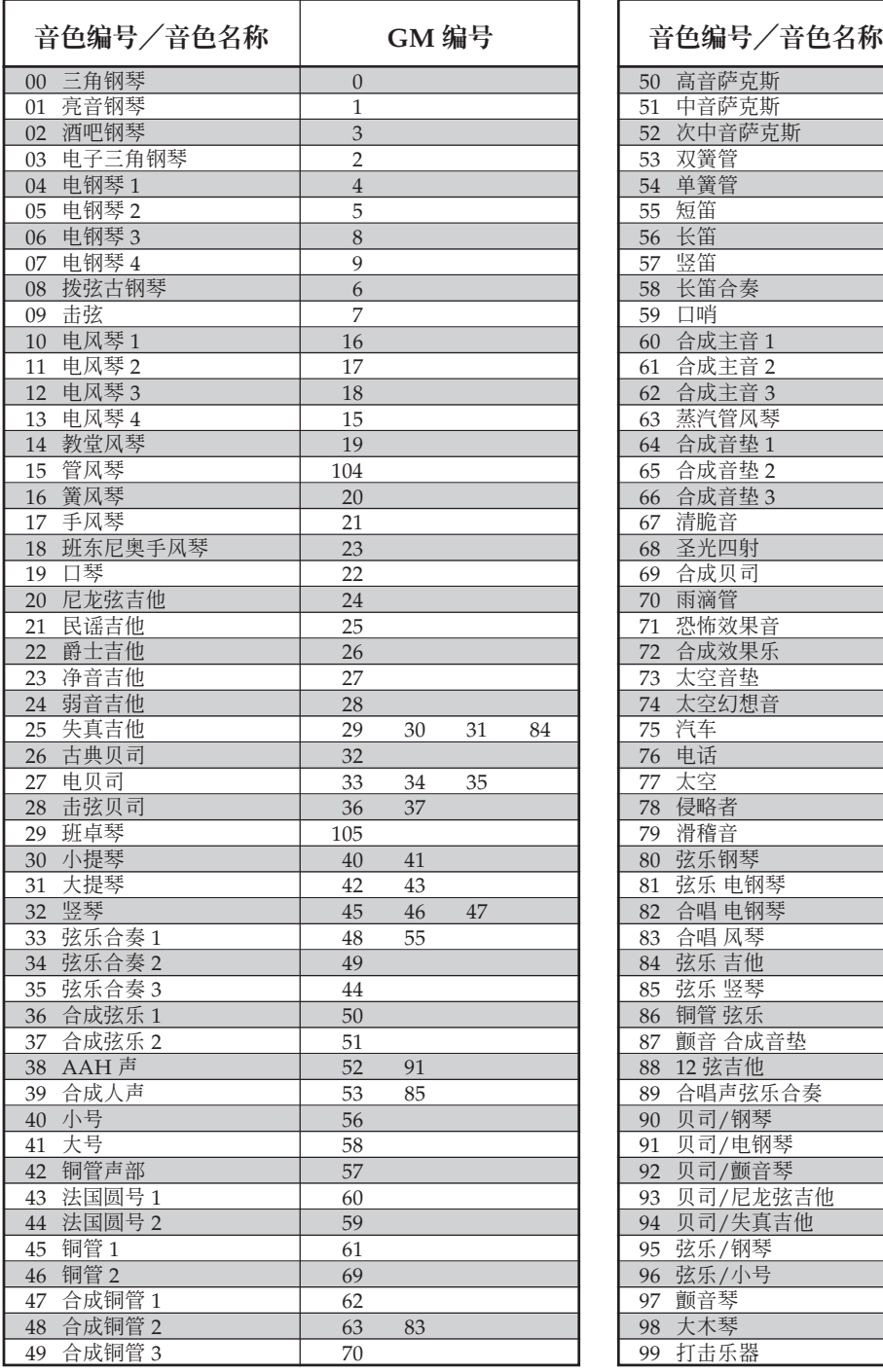

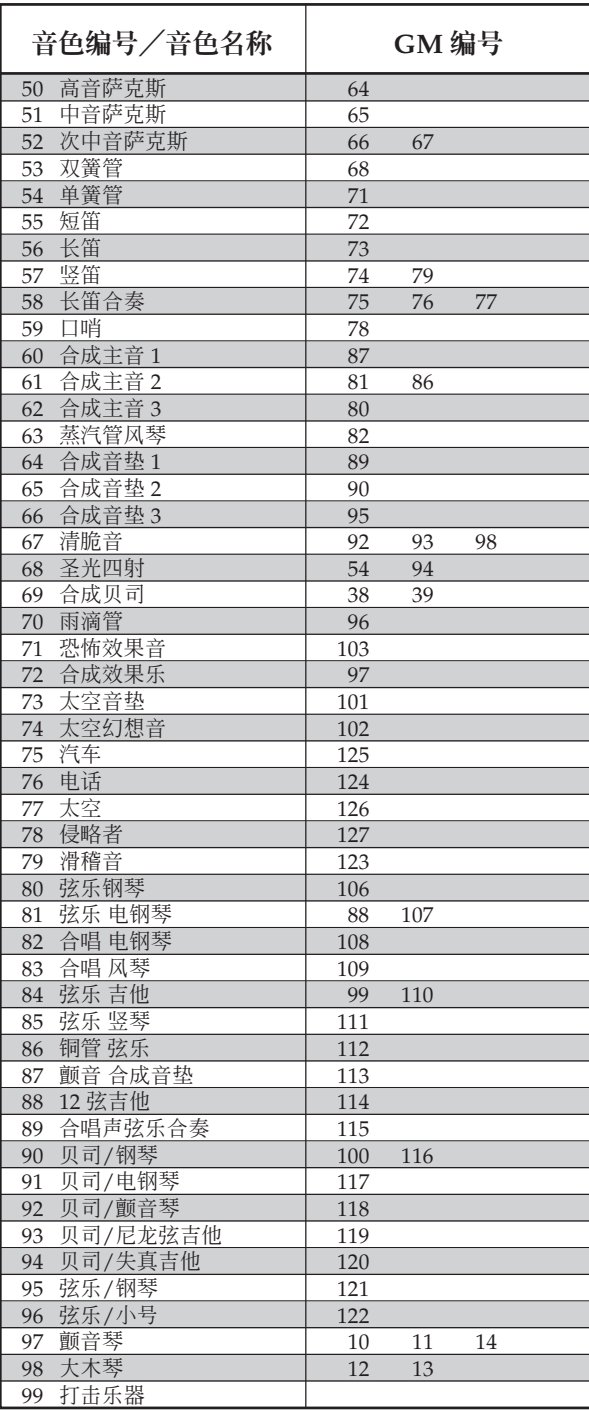

### 节奏列表

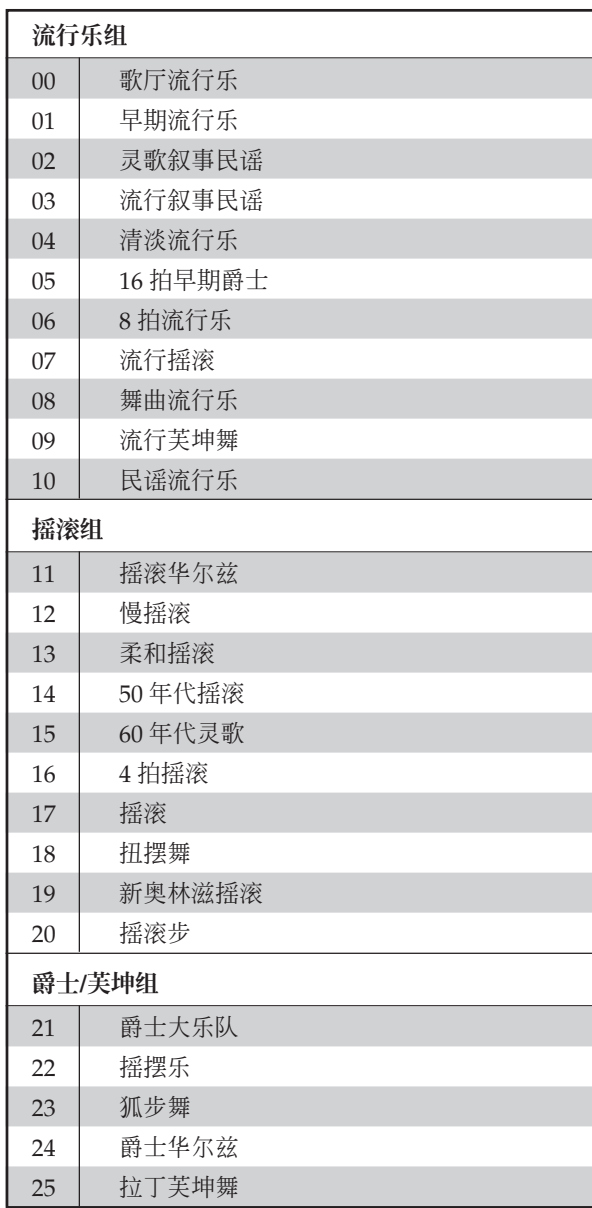

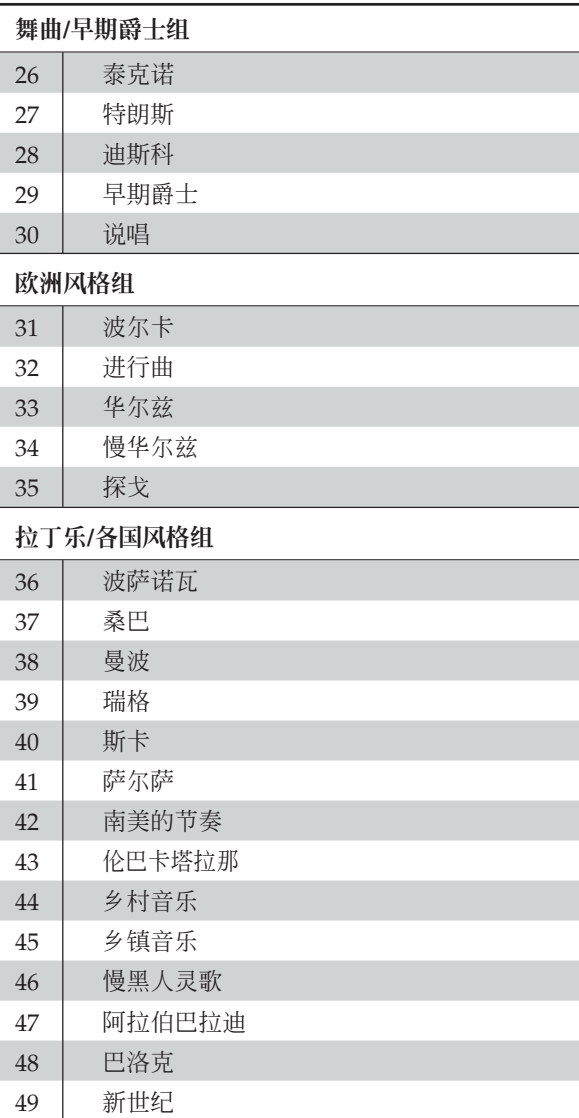

### 多指和弦表 (FINGERED CHORD)

本表给出了若干常用和弦的左手指法(包括转位形式)。

1 4 3 2 5 : 左手手指编号

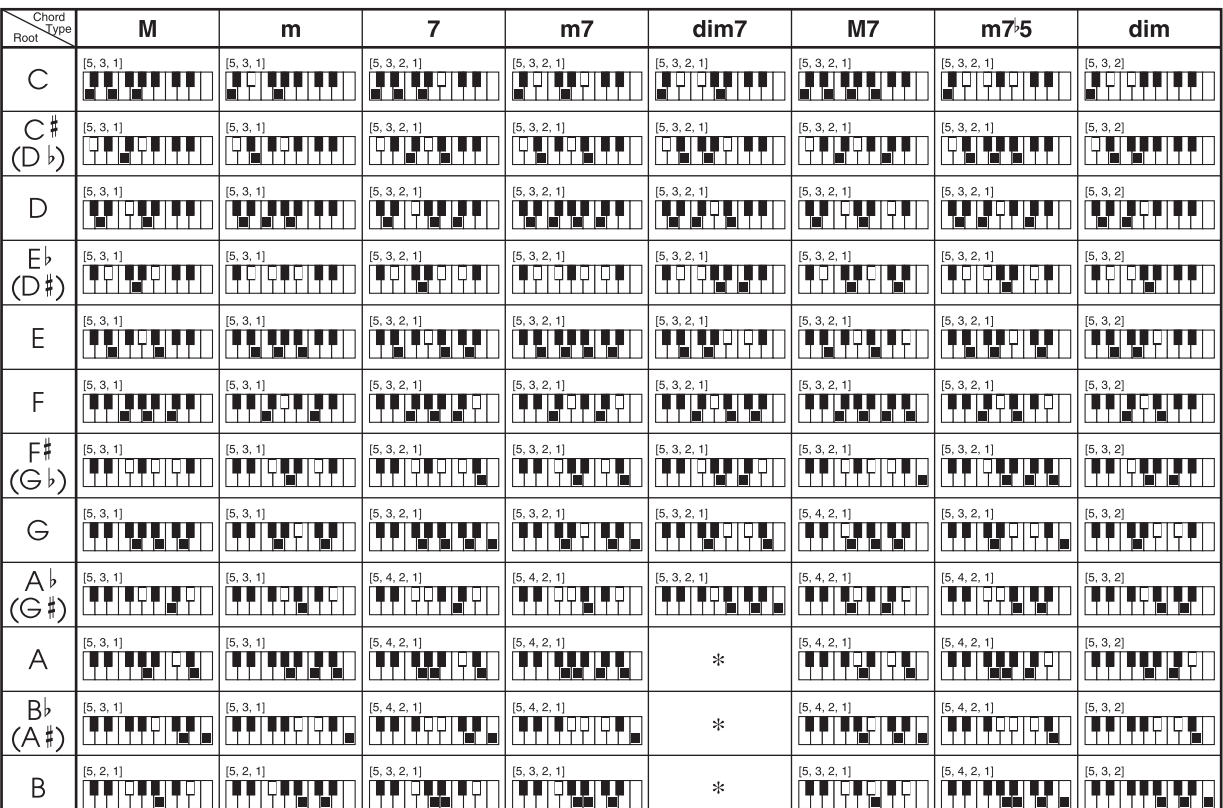

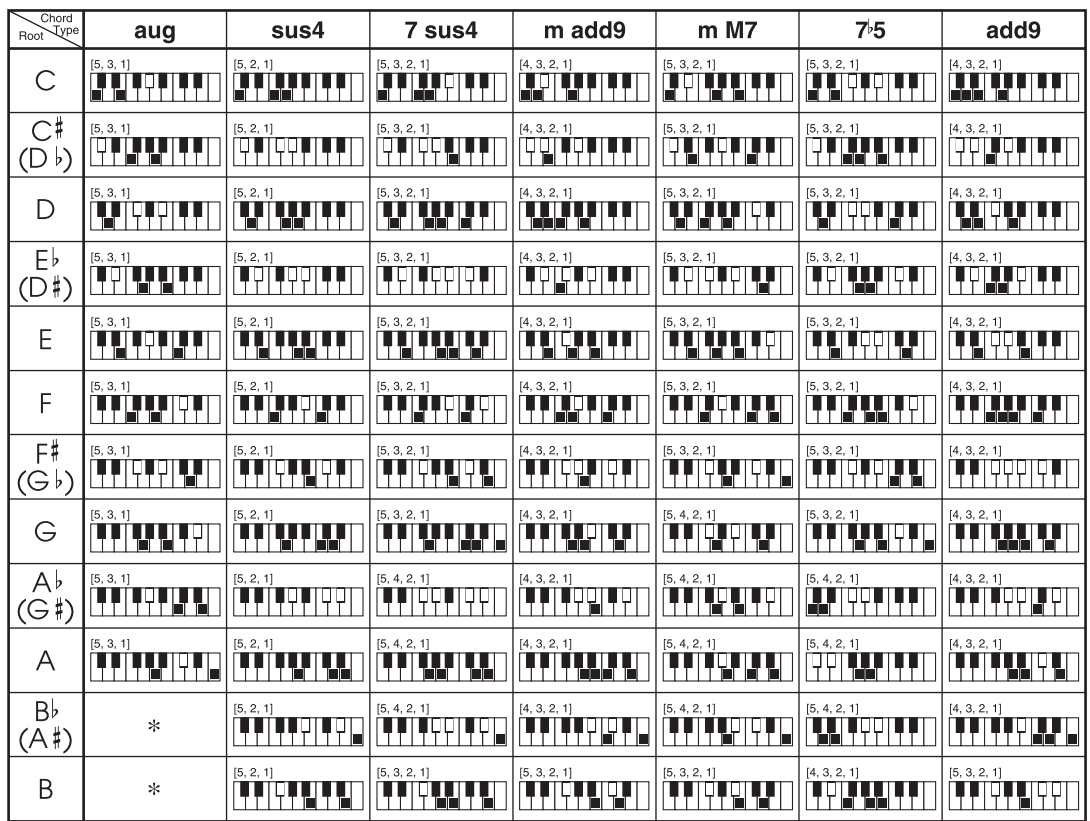

\* 由于伴奏键盘的限制,在多指和弦设定中无法指定,但增和弦及减和弦(七和弦)是由相同 音符所组成(低音符不同),因而可代替使用。

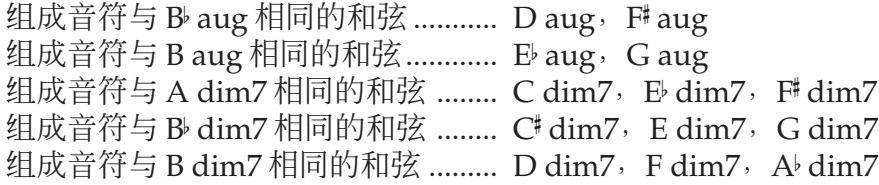

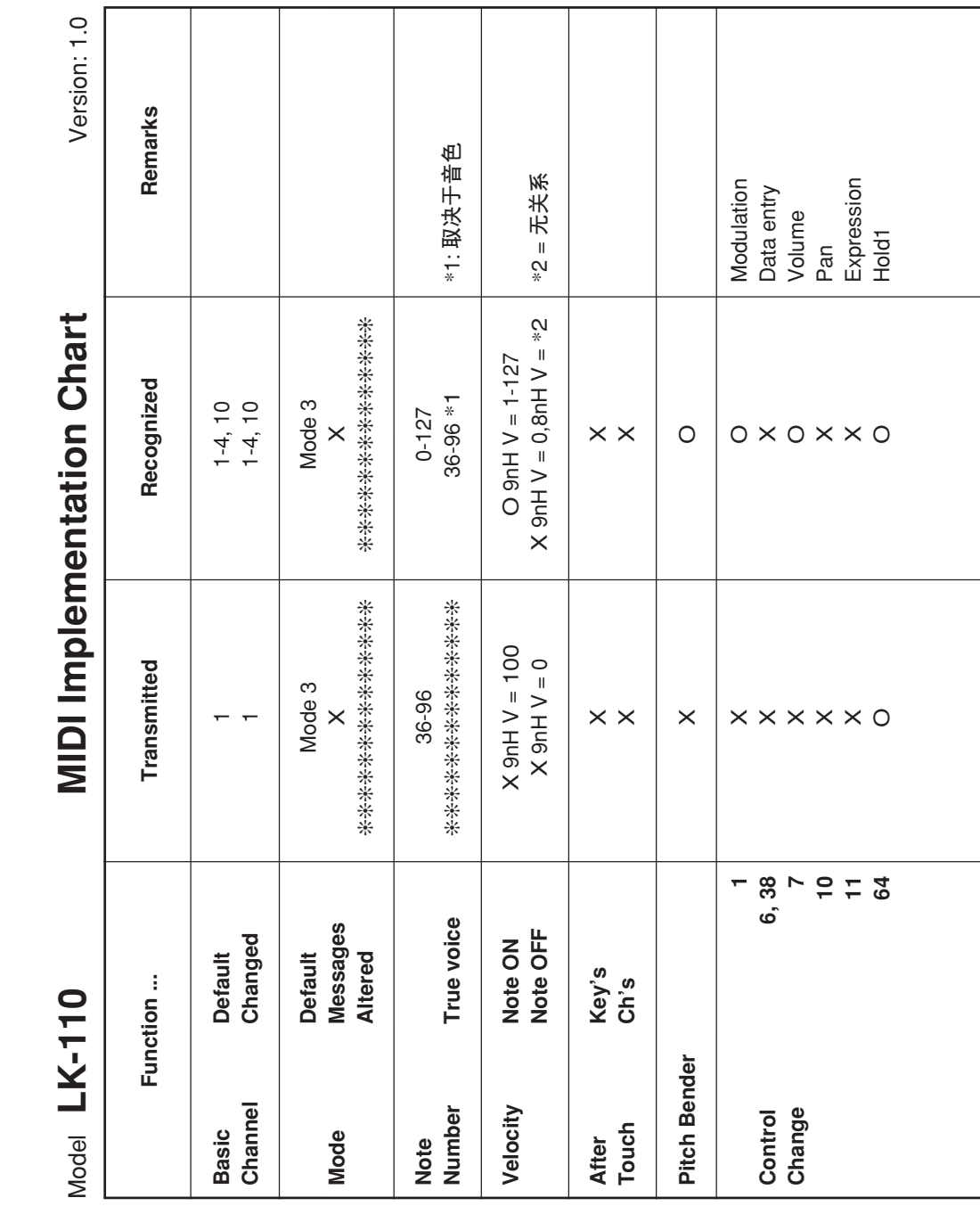

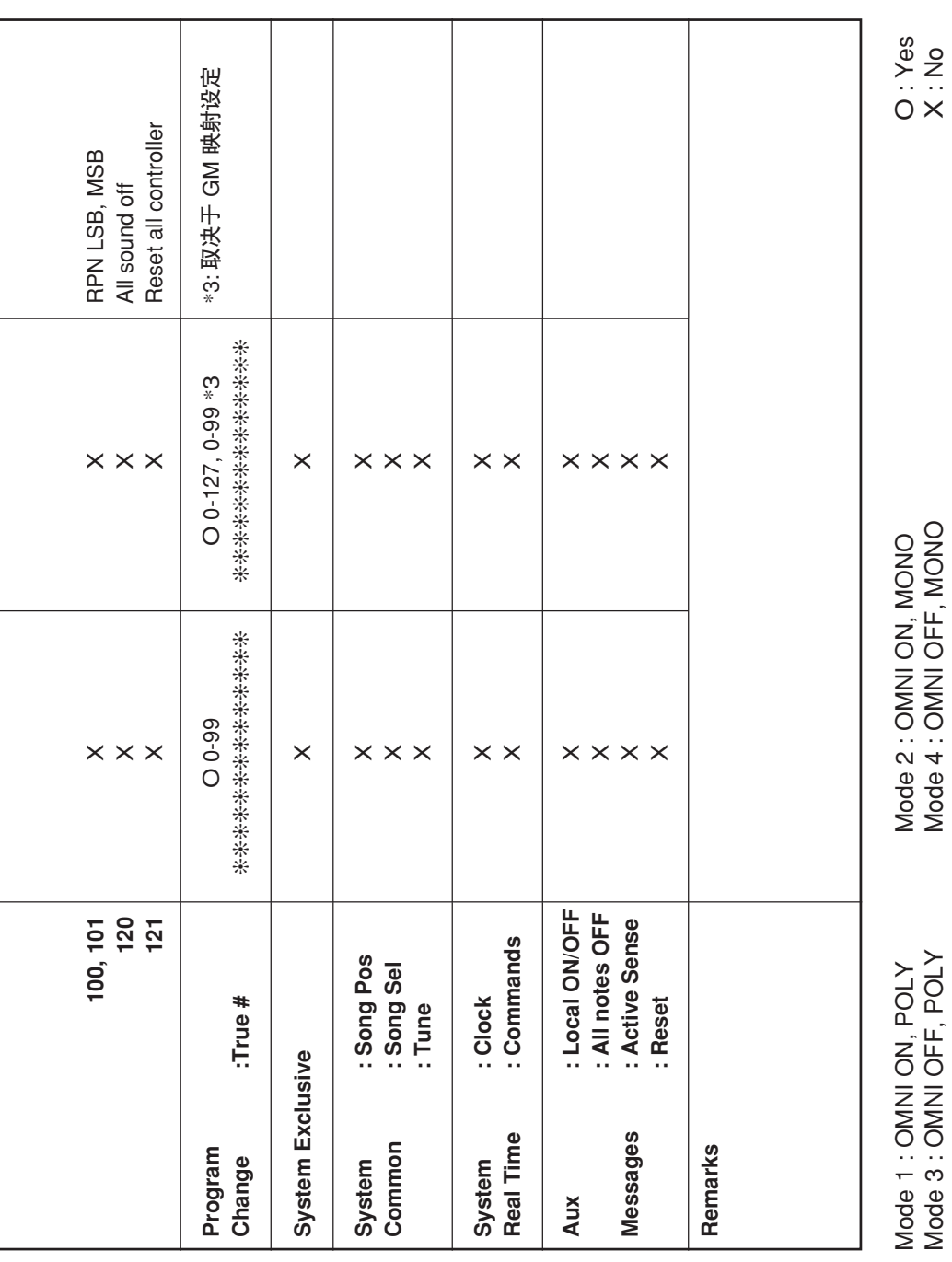

İ

 $\frac{1}{2}$ 

#### **卡西欧电子乐器保证书**

ve e de consegue e de compañante en consegue en consegue en el este en el este en el este en el este en el es<br>La este en consegue en consegue en consegue en consegue en el este en el este en el este en el este en el este

 本产品是在严格的质量管理下通过质量检验的合格品。本产品售出后,万一在正常使用 状态下发生故障,本保证书约定,用户可在背面记载的规定范围内享受免费修理。

本保证书一旦遗失不予补发,请务必妥善保管。

本保证书仅在中华人民共和国境内使用有效。

#### \* 致销售店

 本保证书是对用户就实施售后服务承担责任的一种明确保证。即使客户作为馈赠品或纪 念品购买本产品时,也请一定填写好下表并将此保证书交于客户。

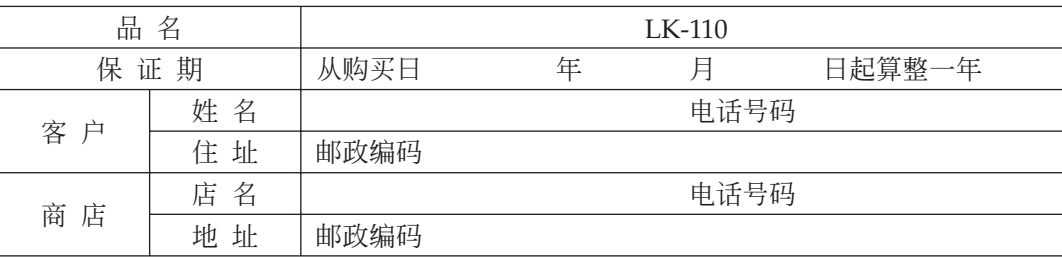

#### **保证规定**

- 1 遵照说明书的要求正常使用本品的情况下发生故障时,从本品的出售日起一年内可享受免 费修理。
- 2 提出保修时,请务必持本产品以及本保证书与购买本产品的商店或与卡西欧(上海)贸易 有限公司指定的维修站(详见附页)联系。
- 3 即使在保修期内,若属下列任一情况,只能作为收费修理处理。
	- 甲 由于购买后携带、运输或保管不当引起的故障或损坏。
	- 乙 由于误用、乱用或使用不当引起的故障或损坏。
	- 丙 由于火灾、地震、水灾、雷击、鼠害以及其它灾害或由于被盗窃引起的故障或损坏。
	- 丁 由于非正规修理、改装或异常电压引起的故障或损坏。
	- 戊 不出示本保证书或保证书中没有填写必要事项(如购买日期、商店名等)。
	- 己 由于电池耗尽引起的故障或损坏。
- 4 本保证书仅在中华人民共和国境内使用有效。
- ※本保证书不限制用户在法律上的权利。

#### **致用户**

1 在购买本品时, 请务必确认本保证书上是否已填写了购买日期。

2 除了特殊情况(如被盗窃、天灾等引起的遗失)以外,本保证书不予补发,请务必妥善保管。

3 用户住址变迁往外地后若需修理本品时,请与卡西欧(上海)贸易有限公司指定的维修店 (详见附页)联系。

#### **卡西欧(上海)贸易有限公司**

邮政编码:200131 上海市外高桥保税区泰谷路88号711室 电 话:021-32174898

යි කියල් කියල් කියල් කියල් කියල් කියල් කියල් කියල් කියල් කියල් කියල් කියල් කියල් කියල් කියල් කියල් කියල් කියල්<br>මේ කියල් කියල් කියල් කියල් කියල් කියල් කියල් කියල් කියල් කියල් කියල් කියල් කියල් කියල් කියල් කියල් කියල් කියල්

**卡西欧电子科技(中山)有限公司** 邮政编码:528437 广东省中山市火炬开发区科技大道西 电话:0760-8580668

LK110CK1A C MA0706-A